# H3C S6850 & S9850 Switch Series EVPN Command Reference

New H3C Technologies Co., Ltd. http://www.h3c.com

Software version: Release 6555 and later Document version: 6W101-20200820

# **Copyright © 2020, New H3C Technologies Co., Ltd. and its licensors**

# **All rights reserved**

No part of this manual may be reproduced or transmitted in any form or by any means without prior written consent of New H3C Technologies Co., Ltd.

### **Trademarks**

Except for the trademarks of New H3C Technologies Co., Ltd., any trademarks that may be mentioned in this document are the property of their respective owners.

### **Notice**

The information in this document is subject to change without notice. All contents in this document, including statements, information, and recommendations, are believed to be accurate, but they are presented without warranty of any kind, express or implied. H3C shall not be liable for technical or editorial errors or omissions contained herein.

# **Preface**

This command reference describes EVPN configuration commands.

This preface includes the following topics about the documentation:

- [Audience.](#page-2-0)
- [Conventions.](#page-2-1)
- [Documentation feedback.](#page-4-0)

# <span id="page-2-0"></span>Audience

This documentation is intended for:

- Network planners.
- Field technical support and servicing engineers.
- Network administrators working with the S6850 & S9850 switch series.

# <span id="page-2-1"></span>**Conventions**

The following information describes the conventions used in the documentation.

# **Command conventions**

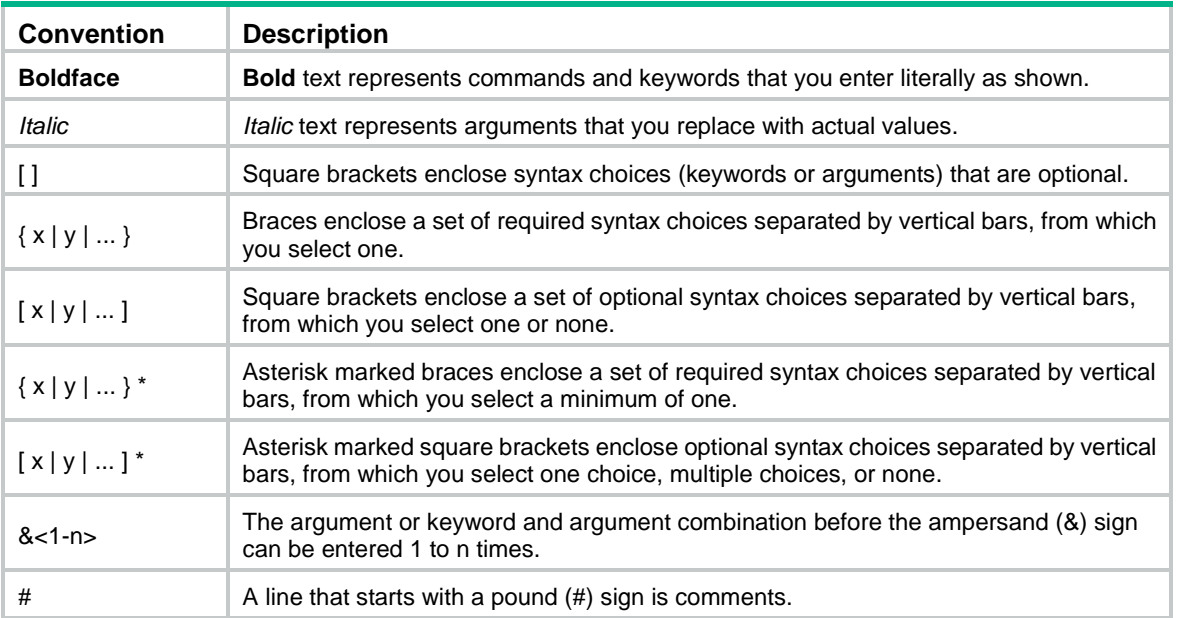

# **GUI conventions**

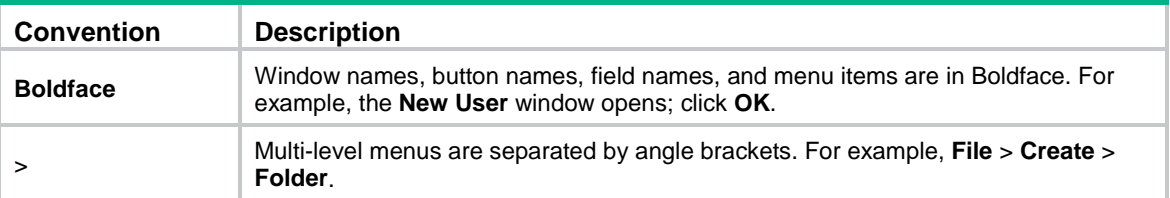

# **Symbols**

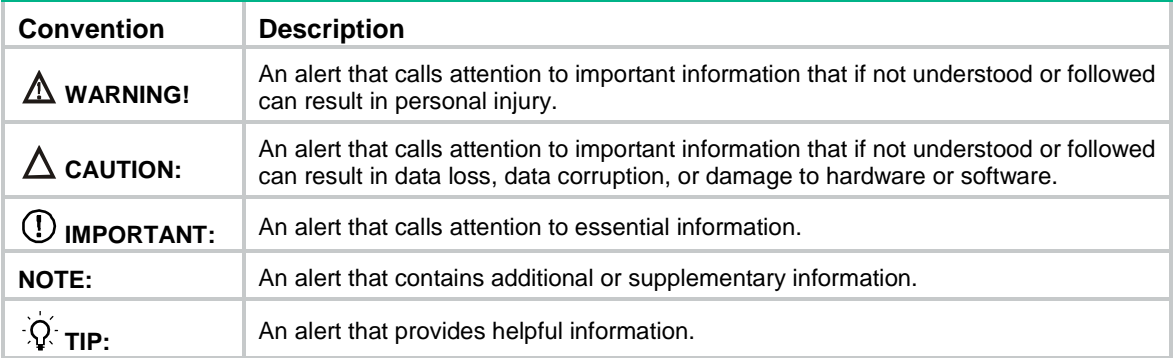

# **Network topology icons**

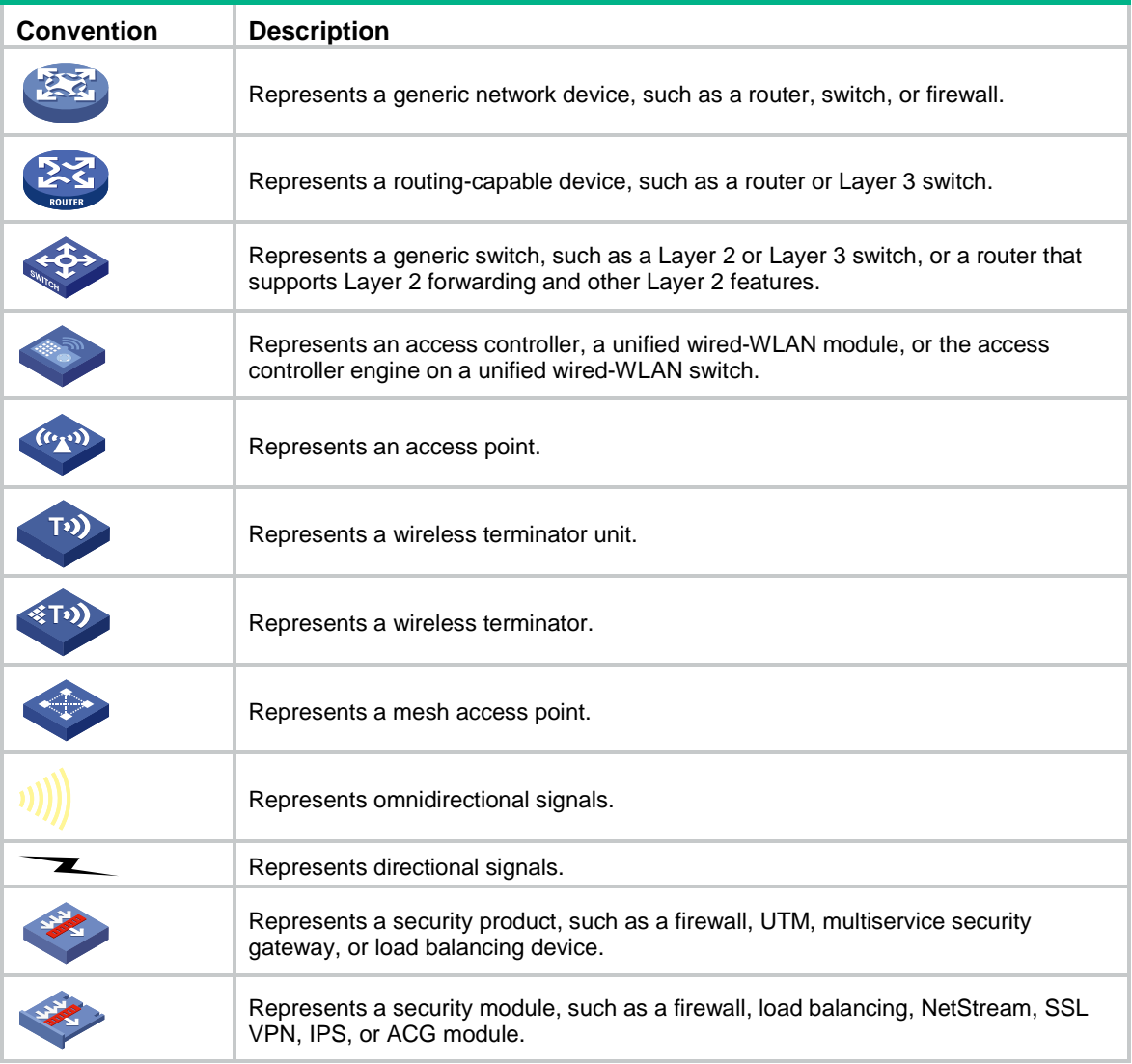

# **Examples provided in this document**

Examples in this document might use devices that differ from your device in hardware model, configuration, or software version. It is normal that the port numbers, sample output, screenshots, and other information in the examples differ from what you have on your device.

# <span id="page-4-0"></span>Documentation feedback

You can e-mail your comments about product documentation to info@h3c.com. We appreciate your comments.

# Contents

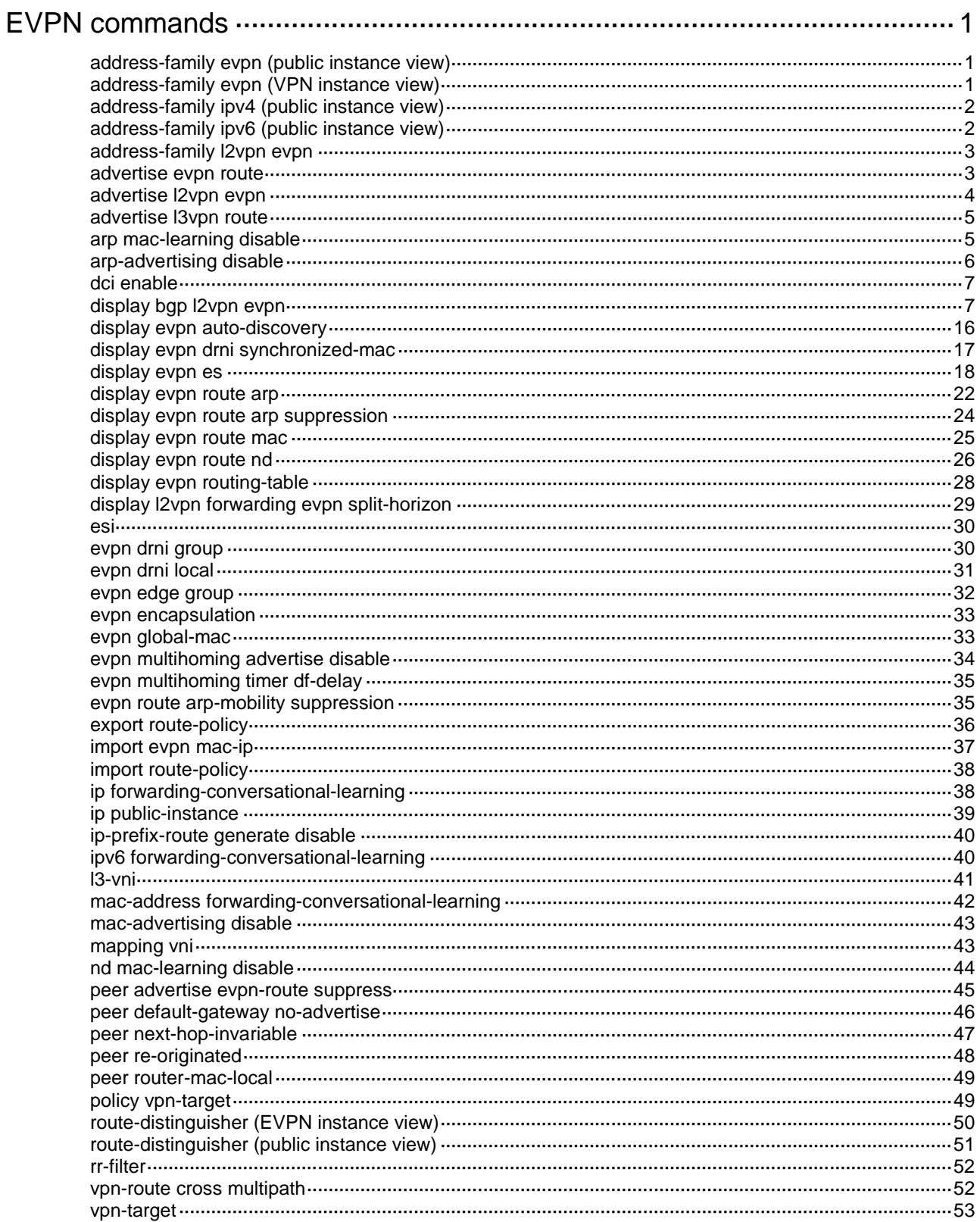

# <span id="page-6-0"></span>**EVPN commands**

# <span id="page-6-1"></span>address-family evpn (public instance view)

Use **address-family evpn** to enter public instance EVPN view.

Use **undo address-family evpn** to delete all settings in public instance EVPN view.

# **Syntax**

**address-family evpn**

**undo address-family evpn**

### **Views**

Public instance view

### **Predefined user roles**

network-admin

# **Usage guidelines**

You can configure EVPN settings such as route targets in public instance EVPN view.

### **Examples**

# Enter public instance EVPN view. <Sysname> system-view [Sysname] ip public-instance [Sysname-public-instance] address-family evpn [Sysname-public-instance-evpn]

# <span id="page-6-2"></span>address-family evpn (VPN instance view)

Use **address-family evpn** to enter VPN instance EVPN view.

Use **undo address-family evpn** to delete all settings in VPN instance EVPN view.

### **Syntax**

**address-family evpn**

**undo address-family evpn**

# **Views**

VPN instance view

### **Predefined user roles**

network-admin

#### **Usage guidelines**

You can configure EVPN settings such as route targets and routing policies in VPN instance EVPN view.

## **Examples**

# Enter EVPN view of VPN instance **tenant**.

<Sysname> system-view [Sysname] ip vpn-instance tenant

```
[Sysname-vpn-instance-tenant] address-family evpn
[Sysname-vpn-evpn-tenant]
```
# <span id="page-7-0"></span>address-family ipv4 (public instance view)

Use **address-family ipv4** to enter public instance IPv4 address family view.

Use **undo address-family ipv4** to delete all settings in public instance IPv4 address family view.

# **Syntax**

**address-family ipv4**

**undo address-family ipv4**

### **Views**

Public instance view

### **Predefined user roles**

network-admin

### **Examples**

# Enter public instance IPv4 address family view.

<Sysname> system-view [Sysname] ip public-instance [Sysname-public-instance] address-family ipv4 [Sysname-public-instance-ipv4]

# <span id="page-7-1"></span>address-family ipv6 (public instance view)

Use **address-family ipv6** to enter public instance IPv6 address family view.

Use **undo address-family ipv6** to delete all settings in public instance IPv6 address family view.

# **Syntax**

**address-family ipv6**

**undo address-family ipv6**

# **Views**

Public instance view

### **Predefined user roles**

network-admin

### **Examples**

# Enter public instance IPv6 address family view.

<Sysname> system-view

[Sysname] ip public-instance

[Sysname-public-instance] address-family ipv6

[Sysname-public-instance-ipv6]

# <span id="page-8-0"></span>address-family l2vpn evpn

Use **address-family l2vpn evpn** to create the BGP EVPN address family and enter its view, or enter the view of the existing BGP EVPN address family.

Use **undo address-family l2vpn evpn** to delete the BGP EVPN address family and all settings in BGP EVPN address family view.

### **Syntax**

**address-family l2vpn evpn**

**undo address-family l2vpn evpn**

# **Default**

The BGP EVPN address family does not exist.

### **Views**

BGP instance view

# **Predefined user roles**

network-admin

# **Usage guidelines**

Configuration made in BGP EVPN address family view takes effect only on routes and peers of the BGP EVPN address family that are on the public network.

### **Examples**

# Create the BGP EVPN address family and enter its view.

<Sysname> system-view [Sysname] bgp 100 [Sysname-bgp-default] address-family l2vpn evpn [Sysname-bgp-default-evpn]

# <span id="page-8-1"></span>advertise evpn route

Use **advertise evpn route** to enable BGP EVPN route advertisement for the BGP VPNv4 or VPNv6 address family.

Use **undo advertise evpn route** to disable BGP EVPN route advertisement for the BGP VPNv4 or VPNv6 address family.

### **Syntax**

```
advertise evpn route [ replace-rt ][ advertise-policy policy-name ]
```
**undo advertise evpn route**

# **Default**

BGP EVPN routes are not advertised through the BGP VPNv4 or VPNv6 address family.

# **Views**

BGP VPNv4 address family

BGP VPNv6 address family

### **Predefined user roles**

network-admin

### **Parameters**

**replace-rt**: Replaces the route targets of BGP EVPN routes with the route targets of BGP VPNv4 or VPNv6 routes. If you do not specify this keyword, route targets of BGP EVPN routes are not modified.

**advertise-policy** *policy-name*: Specifies a routing policy to filter the BGP EVPN routes to be advertised to BGP VPNv4 or VPNv6 peers. The *policy-name* argument specifies the routing policy name, a case-sensitive string of 1 to 63 characters. If you do not specify this option, all BGP EVPN routes are advertised to BGP VPNv4 or VPNv6 peers.

### **Usage guidelines**

To enable communication between data centers interconnected through an MPLS L3VPN network, you must configure the BGP EVPN address family and the BGP VPNv4 or VPNv6 address family to exchange routes on EDs.

After you execute this command, the device advertises IP prefix advertisement routes and MAC/IP advertisement routes that contain host route information through the BGP VPNv4 or VPNv6 address family.

### **Examples**

# Enable BGP EVPN route advertisement for the BGP VPNv4 address family.

<Sysname> system-view [Sysname] bgp 100 [Sysname-bgp-default] address-family vpnv4 [Sysname-bgp-default-vpnv4] advertise evpn route

# <span id="page-9-0"></span>advertise l2vpn evpn

Use **advertise l2vpn evpn** to enable BGP EVPN route advertisement to the local site.

Use **undo advertise l2vpn evpn** to disable BGP EVPN route advertisement to the local site.

### **Syntax**

**advertise l2vpn evpn**

**undo advertise l2vpn evpn**

# **Default**

BGP EVPN route advertisement to the local site is enabled.

### **Views**

BGP-VPN IPv4 unicast address family view

BGP-VPN IPv6 unicast address family view

# **Predefined user roles**

network-admin

### **Usage guidelines**

This command enables the device to advertise BGP EVPN routes to the local site after the device adds the routes to the routing table of a VPN instance. The BGP EVPN routes here are IP prefix advertisement routes and MAC/IP advertisement routes that contain ARP or ND information.

#### **Examples**

# Enable BGP EVPN route advertisement to the local site for VPN instance **vpn1**.

<Sysname> system-view [Sysname] bgp 100

[Sysname-bgp-default] ip vpn-instance vpn1 [Sysname-bgp-default-vpn1] address-family ipv4 [Sysname-bgp-default-ipv4-vpn1] advertise l2vpn evpn

# <span id="page-10-0"></span>advertise l3vpn route

Use **advertise l3vpn route** to enable BGP VPNv4 or VPNv6 route advertisement for the BGP EVPN address family.

Use **undo advertise l3vpn route** to disable BGP VPNv4 or VPNv6 route advertisement for the BGP EVPN address family.

### **Syntax**

**advertise l3vpn route** [ **replace-rt** ][ **advertise-policy** *policy-name* ]

**undo advertise l3vpn route**

### **Default**

BGP VPNv4 or VPNv6 routes are not advertised through the BGP EVPN address family.

### **Views**

BGP EVPN address family view

# **Predefined user roles**

network-admin

### **Parameters**

**replace-rt**: Replaces the route targets of BGP VPNv4 or VPNv6 routes with the route targets of BGP EVPN routes. If you do not specify this keyword, route targets of BGP VPNv4 or VPNv6 routes are not modified.

**advertise-policy** *policy-name*: Specifies a routing policy to filter the BGP VPNv4 or VPNv6 routes to be advertised to BGP EVPN peers. The *policy-name* argument specifies the routing policy name, a case-sensitive string of 1 to 63 characters. If you do not specify this option, all BGP VPNv4 or VPNv6 routes are advertised to BGP EVPN peers.

### **Usage guidelines**

To enable communication between data centers interconnected through an MPLS L3VPN network, you must configure the BGP EVPN address family and the BGP VPNv4 or VPNv6 address family to exchange routes on EDs.

After you execute this command, the device advertises BGP VPNv4 or VPNv6 routes as IP prefix advertisement routes through the BGP EVPN address family.

### **Examples**

# Enable BGP VPNv4 or VPNv6 route advertisement for the BGP EVPN address family.

```
<Sysname> system-view
[Sysname] bgp 100
[Sysname-bgp-default] address-family l2vpn evpn
[Sysname-bgp-default-evpn] advertise l3vpn route
```
# <span id="page-10-1"></span>arp mac-learning disable

Use **arp mac-learning disable** to disable an EVPN instance from learning MAC addresses from ARP information.

Use **undo arp mac-learning disable** to restore the default.

# **Syntax**

**arp mac-learning disable**

**undo arp mac-learning disable**

# **Default**

An EVPN instance learns MAC addresses from ARP information.

# **Views**

EVPN instance view

### **Predefined user roles**

network-admin

### **Usage guidelines**

The MAC information and ARP information advertised by a remote VTEP overlap. To avoid duplication, use this command to disable the learning of MAC addresses from ARP information. EVPN will learn remote MAC addresses only from the MAC information advertised from remote sites.

### **Examples**

# Disable an EVPN instance from learning MAC addresses from ARP information.

```
<Sysname> system-view
[Sysname] vsi aaa
[Sysname-vsi-aaa] evpn encapsulation vxlan
[Sysname-vsi-aaa-evpn-vxlan] arp mac-learning disable
```
# <span id="page-11-0"></span>arp-advertising disable

Use **arp-advertising disable** to disable ARP information advertisement for an EVPN instance.

Use **undo arp-advertising disable** to restore the default.

# **Syntax**

**arp-advertising disable**

**undo arp-advertising disable**

# **Default**

ARP information advertisement is enabled for an EVPN instance.

### **Views**

EVPN instance view

# **Predefined user roles**

network-admin

# **Usage guidelines**

In an EVPN network with distributed gateways, you can disable ARP information advertisement for a VXLAN to save resources if all its user terminals use the same EVPN gateway device. The EVPN instance of the VXLAN will stop advertising ARP information through MAC/IP advertisement routes and withdraw advertised ARP information. When ARP information advertisement is disabled, user terminals in other VXLANs still can communicate with that VXLAN through IP prefix advertisement routes.

# **Examples**

# Disable ARP information advertisement for an EVPN instance.

```
<Sysname> system-view
[Sysname] vsi aaa
[Sysname-vsi-aaa] evpn encapsulation vxlan
[Sysname-vsi-aaa-evpn-vxlan] arp-advertising disable
```
# <span id="page-12-0"></span>dci enable

Use **dci enable** to enable DCI on an interface.

Use **undo dci enable** to disable DCI on an interface.

### **Syntax**

**dci enable**

**undo dci enable**

# **Default**

DCI is disabled on an interface.

### **Views**

Interface view

### **Predefined user roles**

network-admin

# **Usage guidelines**

For EDs to automatically establish VXLAN-DCI tunnels, you must enable DCI on the Layer 3 interfaces that interconnect the EDs.

Subinterfaces of a DCI-enabled interface inherit configuration of the interface.

### **Examples**

# Enable DCI on Twenty-FiveGigE 1/0/1. <Sysname> system-view [Sysname] interface twenty-fivegige 1/0/1 [Sysname-Twenty-FiveGigE1/0/1] dci enable

# <span id="page-12-1"></span>display bgp l2vpn evpn

Use **display bgp l2vpn evpn** to display BGP EVPN routes.

# **Syntax**

```
display bgp [ instance instance-name ] l2vpn evpn [ peer ipv4-address
{ advertised-routes | received-routes } [ statistics ] |
[ route-distinguisher route-distinguisher | route-type { auto-discovery | 
es | imet | ip-prefix | mac-ip } ] * [ { evpn-route route-length | evpn-prefix }
[ advertise-info ] | ipv4-address | ipv6-address | mac-address ] |
statistics ]
```
### **Views**

Any view

### **Predefined user roles**

network-admin

network-operator

### **Parameters**

**instance** *instance-name*: Specifies a BGP instance by its name, a case-sensitive string of 1 to 31 characters. If you do not specify this option, the command displays BGP EVPN routes for the default BGP instance.

**peer** *ipv4-address*: Specifies a peer by its IPv4 address.

**advertised-routes**: Specifies the routes advertised to the specified peer.

**received-routes**: Specifies the routes received from the specified peer.

**statistics**: Displays BGP EVPN route statistics.

**route-distinguisher** *route-distinguisher*: Specifies a route distinguisher (RD), a string of 3 to 21 characters. The RD can use one of the following formats:

- *16-bit AS number:32-bit user-defined number*. For example, 101:3.
- *32-bit IP address:16-bit user-defined number*. For example, 192.168.122.15:1.
- *32-bit AS number:16-bit user-defined number*. For example, 65536:1. The AS number must be equal to or greater than 65536.

**route-type**: Specifies a route type.

**auto-discovery**: Specifies Ethernet auto-discovery routes.

**es**: Specifies Ethernet segment (ES) routes.

**imet**: Specifies inclusive multicast Ethernet tag (IMET) routes.

**ip-prefix**: Specifies IP prefix advertisement routes.

**mac-ip**: Specifies MAC/IP advertisement routes.

*evpn-route*: Specifies a BGP EVPN route, a case-insensitive string of 1 to 512 characters.

*route-length*: Specifies the route length in bits, in the range of 0 to 65535.

*evpn-prefix*: Specifies a BGP EVPN route in the format of *evpn-route*/*route-length*, a case-insensitive string of 1 to 512 characters.

**advertise-info**: Displays advertisement information for BGP EVPN routes.

*ipv4-address*: Specifies an IPv4 address.

*ipv6-address*: Specifies an IPv6 address.

*mac-address*: Specifies a MAC address in MAC/IP advertisement routes. If you specify the **route-type** keyword, to use this argument, you must also specify the **mac-ip** keyword.

### **Usage guidelines**

If you do not specify any parameter, this command displays brief information about all BGP EVPN routes.

### **Examples**

# Display brief information about all BGP EVPN routes.

<Sysname> display bgp l2vpn evpn BGP local router ID is 8.8.8.8 Status codes: \* - valid, > - best, d - dampened, h - history,

```
 s - suppressed, S - stale, i - internal, e - external
            a - additional-path
            Origin: i - IGP, e - EGP, ? - incomplete
Total number of routes from all PEs: 3
Route distinguisher: 1:1
Total number of routes: 2
* >e Network : [2][0][48][0011-0022-0033][32][11.22.33.55]/136
   NextHop : 1.1.1.2 LocPrf : 100
   PrefVal : 0 0utLabel : NULL
   MED : 0
    Path/Ogn: 20i
Route distinguisher of public instance: 1:15
Total number of routes: 1
* >i Network : [2][0][48][7010-0000-0001][0][0.0.0.0]/104
   NextHop : 1.1.1.4 LocPrf : 100
    PrefVal : 0 OutLabel : NULL
   MED : 0
    Path/Ogn: 20i
```
### **Table 1 Command output**

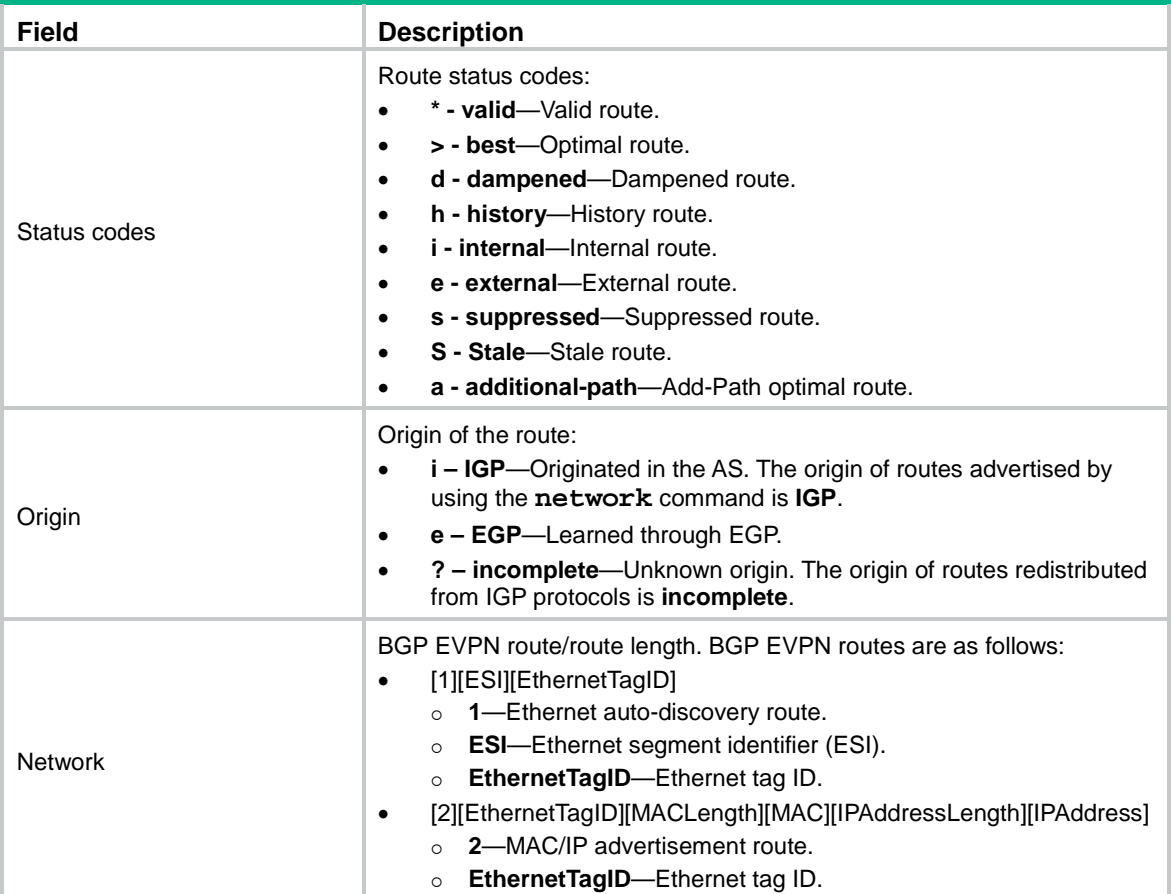

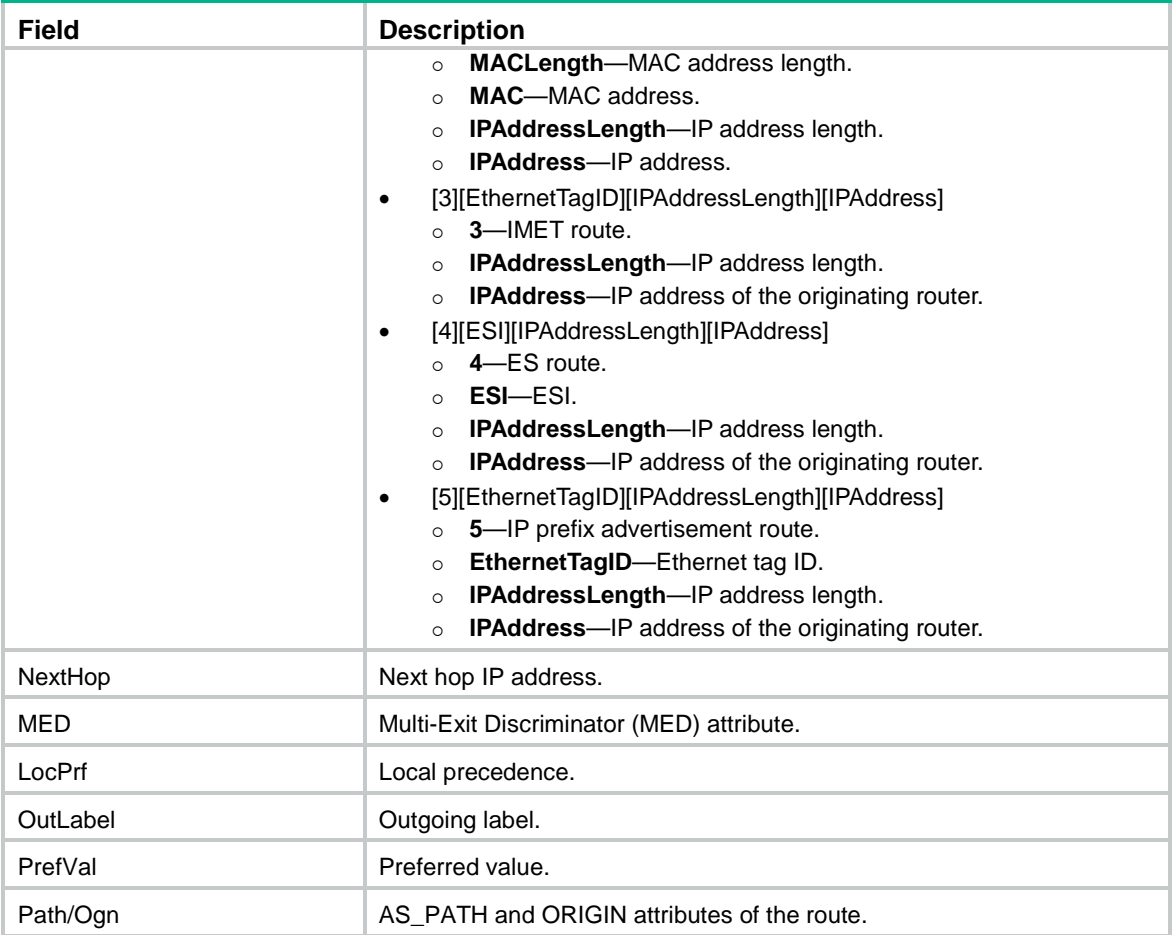

# Display detailed information about BGP EVPN route [1][0001.0203.0405.0607.0809][5]/120 with RD 1.1.1.1:100.

<Sysname> display bgp l2vpn evpn route-distinguisher 1.1.1.1:100

```
[1][0001.0203.0405.0607.0809][5] 120
BGP local router ID: 172.16.250.133
Local AS number: 100
Route distinguisher: 1.1.1.1:100
Total number of routes: 1
Paths: 1 available, 1 best
BGP routing table information of [1][0001.0203.0405.0607.0809][5]/120:
From : 10.1.1.2 (192.168.56.17)
Rely nexthop : 10.1.1.2
Original nexthop: 10.1.1.2
OutLabel : NULL
Ext-Community : <RT: 1:2>, <Encapsulation Type: VXLAN >, <ESI Label: Flag 0,
                  Label 1>
RxPathID : 0x0
TxPathID : 0x0AS-path : 200
```

```
Origin : igp
Attribute value : MED 0, pref-val 0
State : valid, external, best
IP precedence : N/A
QoS local ID : N/A
Traffic index : N/A
EVPN route type : Ethernet auto-discovery route
ESI : 0001.0203.0405.0607.0809
Ethernet tag ID : 5
MPLS label : 10
```
# **Table 2 Command output**

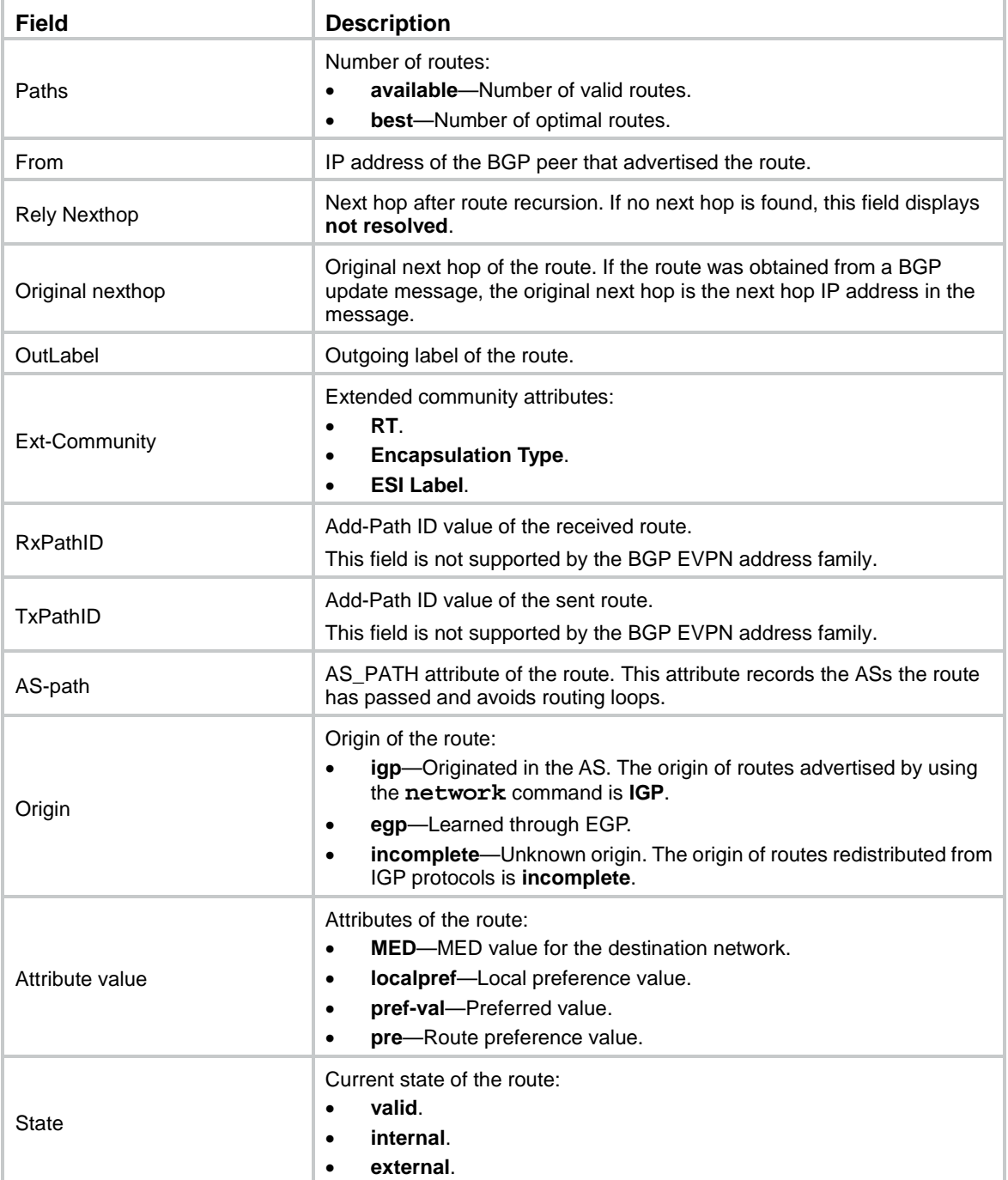

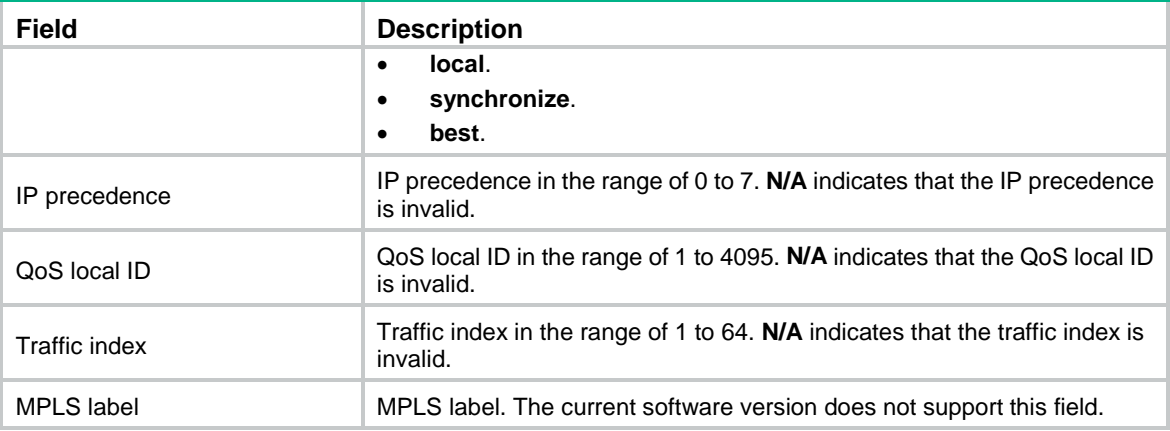

# Display detailed information about BGP EVPN route [2][5][48][0001-0203-0405][32][4.5.5.5]/136 with RD 1.1.1.1:100.

```
<Sysname> display bgp l2vpn evpn route-distinguisher 1.1.1.1:100 
[2][5][48][0001-0203-0405][32][5.5.5.5] 136
```
BGP local router ID: 172.16.250.133 Local AS number: 100 Route distinguisher: 1.1.1.1:100 Total number of routes: 1 Paths: 1 available, 1 best BGP routing table information of [2][5][48][0001-0203-0405][32][5.5.5.5]/136: From : 10.1.1.2 (192.168.56.17) Rely nexthop : 10.1.1.2 Original nexthop: 10.1.1.2 OutLabel : NULL Ext-Community : <RT: 1:2>, <RT: 1:3>, <RT: 1:4>, <RT: 1:5>, <RT: 1:6>, <RT: 1:7 >, <Encapsulation Type: VXLAN>, <Router's Mac: 0006-0708-0910 >, <MAC Mobility: Flag 0, SeqNum 2>, <Default GateWay> RxPathID : 0x0 TxPathID :  $0 \times 0$ AS-path : 200 Origin : igp Attribute value : MED 0, pref-val 0 State : valid, external, best IP precedence : N/A QoS local ID : N/A Traffic index : N/A EVPN route type : MAC/IP advertisement route ESI : 0001.0203.0405.0607.0809 Ethernet tag ID : 5 MAC address : 0001-0203-0405 IP address : 5.5.5.5/32 MPLS label1 : 10

MPLS label2 : 0

#### **Table 3 Command output**

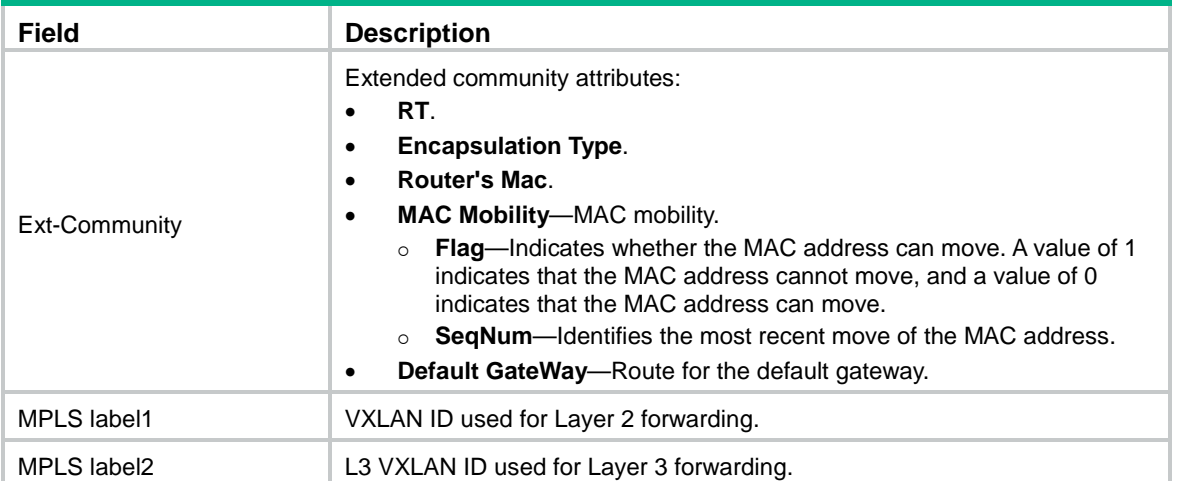

### # Display detailed information about BGP EVPN route [3][0][32][5.5.5.5]/80 with RD 1.1.1.1:100.

<Sysname> display bgp l2vpn evpn route-distinguisher 1.1.1.1:100 [3][0][32][4.5.5.5] 80

```
BGP local router ID: 172.16.250.133
Local AS number: 100
Route distinguisher: 1.1.1.1:100
Total number of routes: 1
Paths: 1 available, 1 best
BGP routing table information of [3][0][32][4.5.5.5]/80:
From : 10.1.1.2 (192.168.56.17)
Rely nexthop : 10.1.1.2
Original nexthop: 10.1.1.2
OutLabel : NULL
Ext-Community : <RT: 1:2>, <Encapsulation Type: VXLAN>
RxPathID : 0x0TxPathID : 0x0PMSI tunnel : Flag 0, TunnelType 6, Label 10, EndPointAddress 10.1.1.2
AS-path : 200
Origin : igp
Attribute value : MED 0,pref-val 0
State : valid, external, best
IP precedence : N/A
QoS local ID : N/A
Traffic index : N/A
EVPN route type : Inclusive multicast Ethernet tag route
 Ethernet tag ID : 0
Origin address : 5.5.5.5/32
```
### **Table 4 Command output**

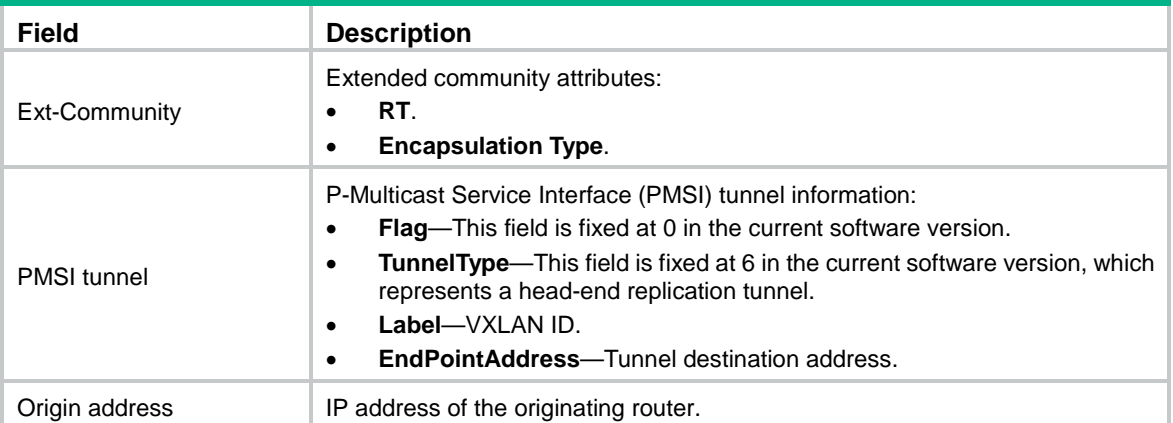

# Display detailed information about BGP EVPN route [4][0000.0000.0000.0000.000a][32][4.5.5.5]/128 with RD 1.1.1.1:100.

```
<Sysname> display bgp l2vpn evpn route-distinguisher 1.1.1.1:100
[4][0000.0000.0000.0000.000a][32][4.5.5.5] 128
```
BGP local router ID: 172.16.250.133 Local AS number: 100

```
Route distinguisher: 1.1.1.1:100
Total number of routes: 1
Paths: 1 available, 1 best
```
BGP routing table information of [4][0000.0000.0000.0000.000a][32][4.5.5.5]/128: From : 10.1.1.2 (192.168.56.17) Rely nexthop : 10.1.1.2 Original nexthop: 10.1.1.2 OutLabel : NULL Ext-Community : <RT: 1:2>, <Encapsulation Type: VXLAN>, <ES-Import RT: 1:1> RxPathID : 0x0 TxPathID :  $0x0$ AS-path : 200 Origin : igp Attribute value : MED 0,pref-val 0 State : valid, external, best IP precedence : N/A QoS local ID : N/A Traffic index : N/A EVPN route type : Ethernet segment route ESI : 0000.0000.0000.0000.000a

```
Origin address : 4.5.5.5/32
```
#### **Table 5 Command output**

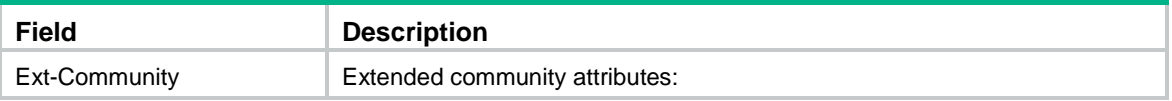

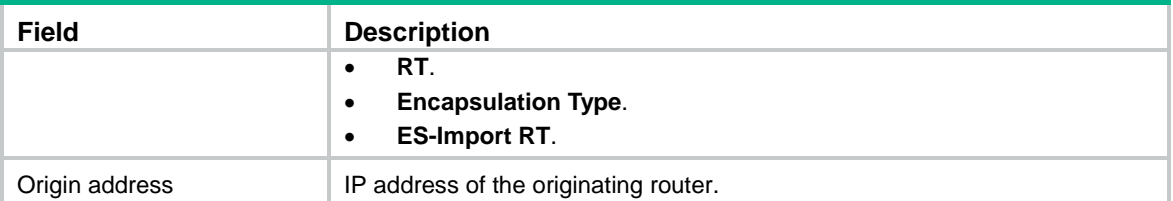

# Display detailed information about BGP EVPN route [5][10][32][4.5.5.5]/80 with RD 1.1.1.1:100.

<Sysname> display bgp l2vpn evpn route-distinguisher 1.1.1.1:100 [5][10][32][4.5.5.5] 80

```
BGP local router ID: 172.16.250.133
Local AS number: 100
Route distinguisher: 1.1.1.1:100
Total number of routes: 1
Paths: 1 available, 1 best
BGP routing table information of [5][10][32][4.5.5.5]/80:
From : 10.1.1.2 (192.168.56.17)
Rely nexthop : 10.1.1.2
Original nexthop: 10.1.1.2
OutLabel : NULL
Ext-Community : <RT: 1:2>, <Encapsulation Type: VXLAN>, <Router's Mac:
                0006-0708-0910>
RxPathID : 0x0
TxPathID : 0x0AS-path : 200
Origin : igp
Attribute value : MED 0,pref-val 0
State : valid, external, best
IP precedence : N/A
QoS local ID : N/A
Traffic index : N/A
EVPN route type : IP prefix advertisement route
ESI : 0000.0000.0000.0000.000a
Ethernet tag ID : 10
IP address : 4.5.5.5/32
Gateway address : 0.0.0.0
MPLS Label : 1
```
#### **Table 6 Command output**

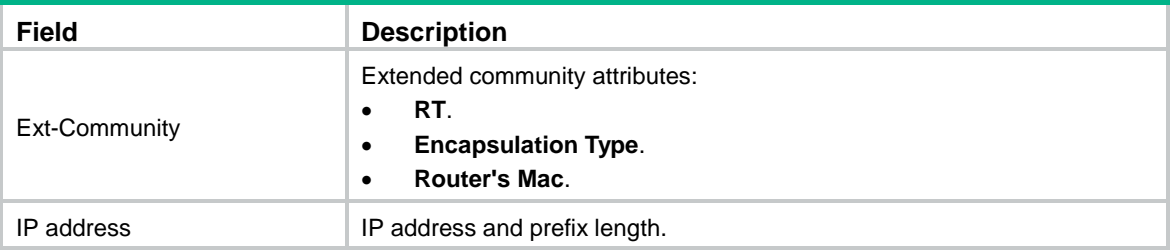

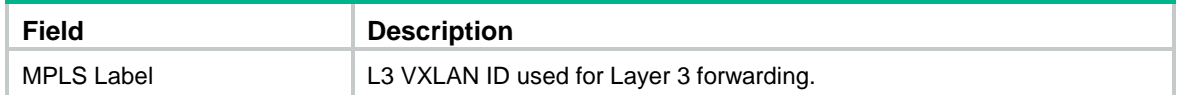

# <span id="page-21-0"></span>display evpn auto-discovery

Use **display evpn auto-discovery** to display information about IPv4 peers that are automatically discovered through BGP.

### **Syntax**

```
display evpn auto-discovery { imet [ peer ip-address] [ vsi vsi-name ] |
mac-ip | macip-prefix [ nexthop next-hop ] [ count ] }
```
#### **Views**

Any view

# **Predefined user roles**

network-admin

network-operator

### **Parameters**

**imet**: Specifies IPv4 peers discovered through IMET routes.

**peer** *ip-address*: Specifies a peer by its IPv4 address. If you do not specify this option, the command displays information about all automatically discovered IPv4 peers.

**vsi** *vsi-name*: Specifies a VSI by its name, a case-sensitive string of 1 to 31 characters. If you do not specify this option, the command displays IPv4 peer information for all VSIs.

**mac-ip**: Specifies IPv4 peers discovered through MAC/IP advertisement routes that do not carry L3 VXLAN IDs.

**macip-prefix**: Specifies IPv4 peers discovered through MAC/IP advertisement routes that carry L3 VXLAN IDs or IP prefix advertisement routes that carry L3 VXLAN IDs.

**nexthop** *next-hop*: Specifies a next hop. If you do not specify this option, the command displays IPv4 peer information for all next hops.

**count**: Displays the number of IPv4 peers. If you do not specify this keyword, the command displays detailed IPv4 peer information.

### **Examples**

# Display information about IPv4 peers discovered through IMET routes.

```
<Sysname> display evpn auto-discovery imet
Total number of automatically discovered peers: 2
```
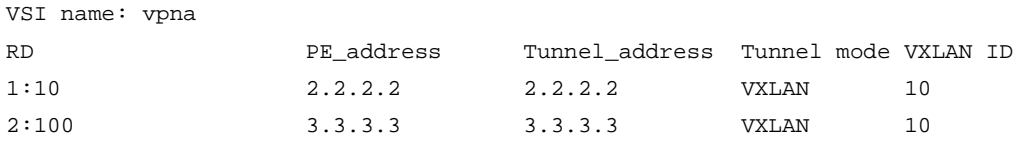

### **Table 7 Command output**

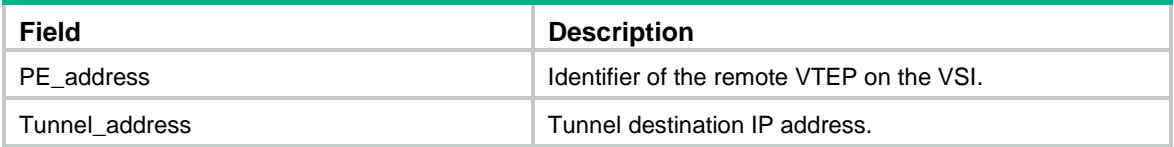

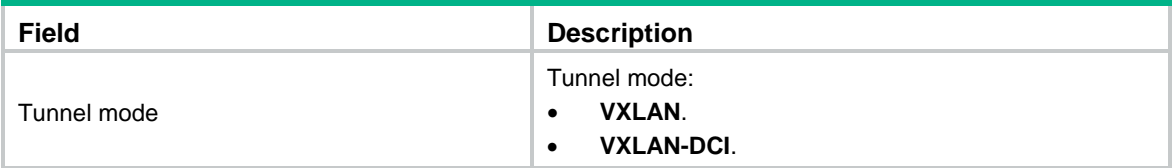

# Display information about IPv4 peers discovered through MAC/IP advertisement routes that do not carry L3 VXLAN IDs.

<Sysname> display evpn auto-discovery mac-ip

Total number of automatically discovered peers: 1

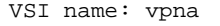

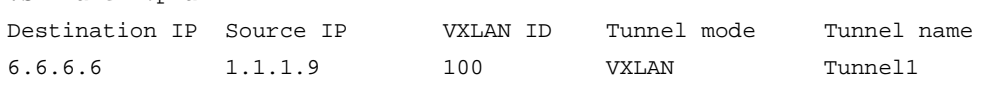

# **Table 8 Command output**

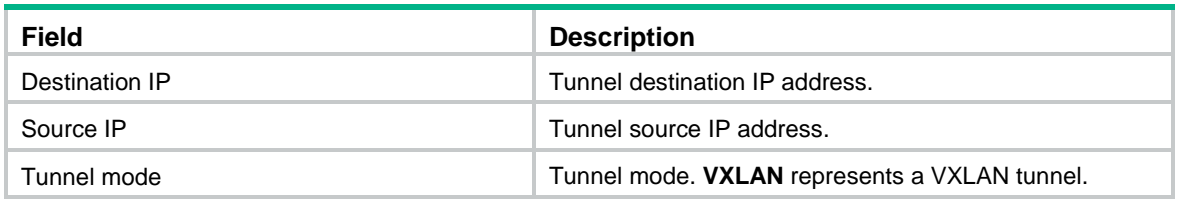

# Display information about IPv4 peers discovered through MAC/IP advertisement routes that carry L3 VXLAN IDs or IP prefix advertisement routes that carry L3 VXLAN IDs.

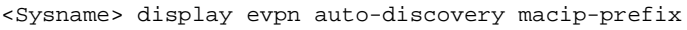

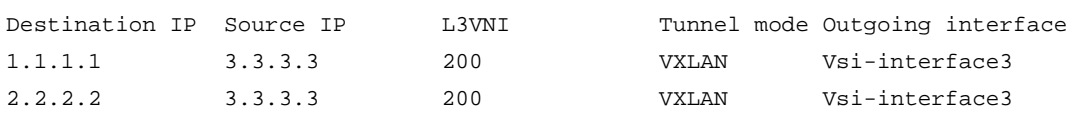

# Display the total number of IPv4 peers discovered through MAC/IP advertisement routes that carry L3 VXLAN IDs or IP prefix advertisement routes that carry L3 VXLAN IDs.

<Sysname> display evpn auto-discovery macip-prefix count

Total number of entries: 2

# **Table 9 Command output**

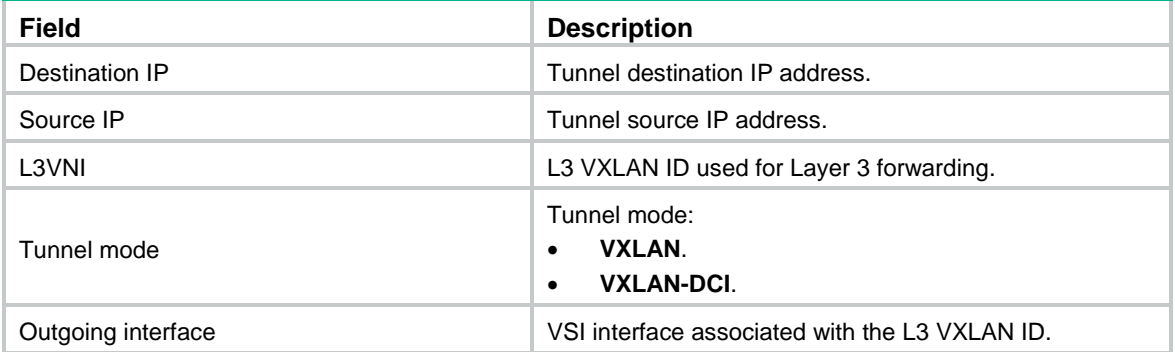

# <span id="page-22-0"></span>display evpn drni synchronized-mac

Use **display evpn drni synchronized-mac** to display DR-synchronized MAC address entries.

# **Syntax**

```
display evpn drni synchronized-mac [ vsi vsi-name ] [ count ]
```
# **Views**

Any view

# **Predefined user roles**

network-admin

network-operator

# **Parameters**

**vsi** *vsi-name*: Specifies a VSI name, a case-sensitive string of 1 to 31 characters. If you do not specify a VSI, this command displays MAC address entries for all VSIs.

**count**: Displays the number of MAC address entries that match the command. If you do not specify this keyword, the command displays detailed information about MAC address entries.

# **Usage guidelines**

To ensure VM reachability information consistency in a DR system, DR member devices synchronize MAC address entries and ARP packets with each other through an IPL. This command displays the synchronized MAC address entries from a DR peer.

### **Examples**

# Display all DR-synchronized MAC address entries.

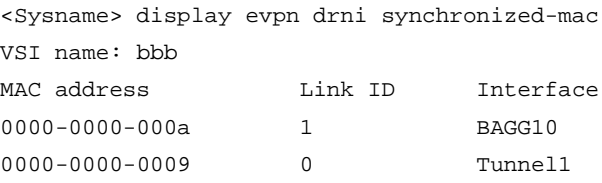

### # Display the total number of DR-synchronized MAC address entries.

<Sysname> display evpn drni synchronized-mac count

```
Total number of entries: 2
```
### **Table 10 Command output**

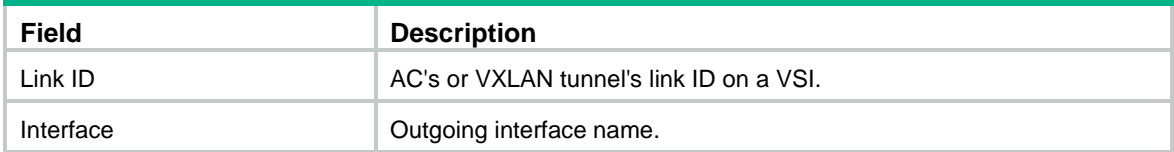

# <span id="page-23-0"></span>display evpn es

Use **display evpn es** to display EVPN ES information.

# **Syntax**

```
display evpn es { local [ vsi vsi-name ] [ esi esi-id ] [ verbose ] | remote
[ vsi vsi-name ] [ esi esi-id ] [ nexthop next-hop ] }
```
# **Views**

Any view

### **Predefined user roles**

network-admin

network-operator

### **Parameters**

**local**: Specifies local ES information.

**vsi** *vsi-name*: Specifies a VSI by its name, a case-sensitive string of 1 to 31 characters. If you do not specify this option, the command displays ES information about all VSIs.

**esi** *esi-id*: Specifies an ES by its ESI in *XXXX.XXXX.XXXX.XXXX.XXXX* format. Each *X* represents a hexadecimal digit. The ESI must begin with **00** and cannot be all zeros. If you do not specify this option, the command displays information about all ESs.

**verbose**: Displays detailed ES information. If you do not specify this keyword, the command displays brief ES information.

**remote**: Specifies remote ES information.

**nexthop** *next-hop*: Specifies a next hop. If you do not specify this option, the command displays ES information received from all next hops.

#### **Examples**

# Display brief information about local ESs of VSI **vpna**.

<Sysname> display evpn es local vsi vpna Redundancy mode:  $A - All-active S - Single-active$ 

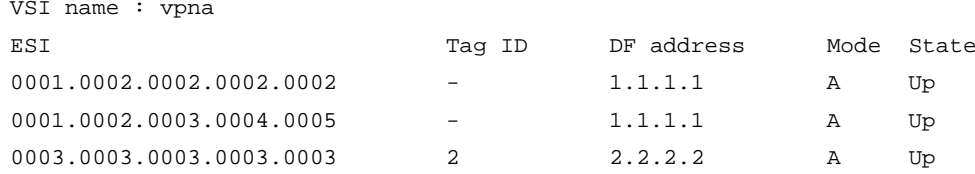

# Display brief information about local ESs of all VSIs.

<Sysname> display evpn es local

Redundancy mode:  $A - All-cative S - Single-cative$ 

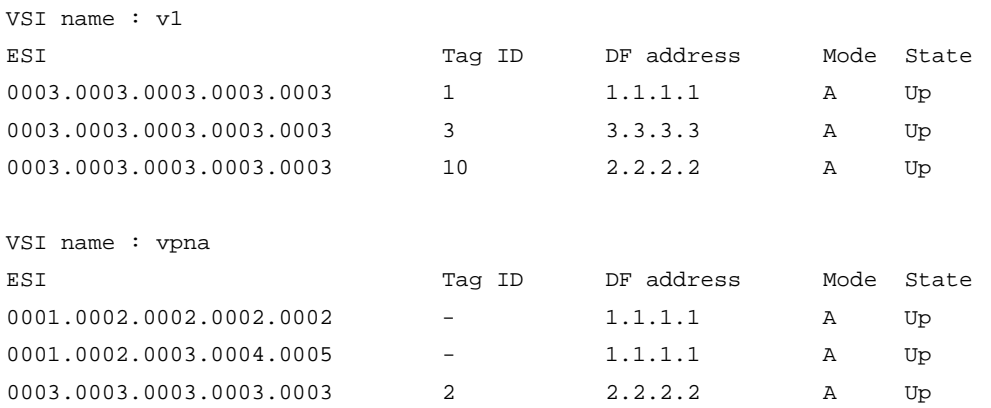

#### **Table 11 Command output**

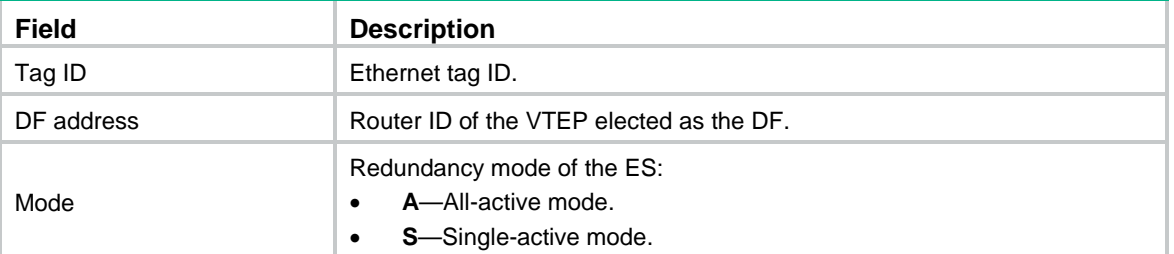

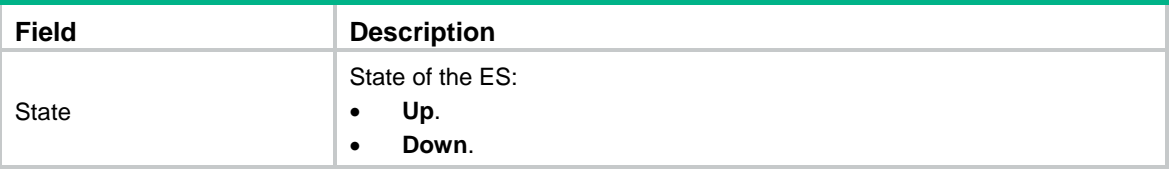

# # Display detailed information about local ESs of all VSIs.

<Sysname> display evpn es local verbose

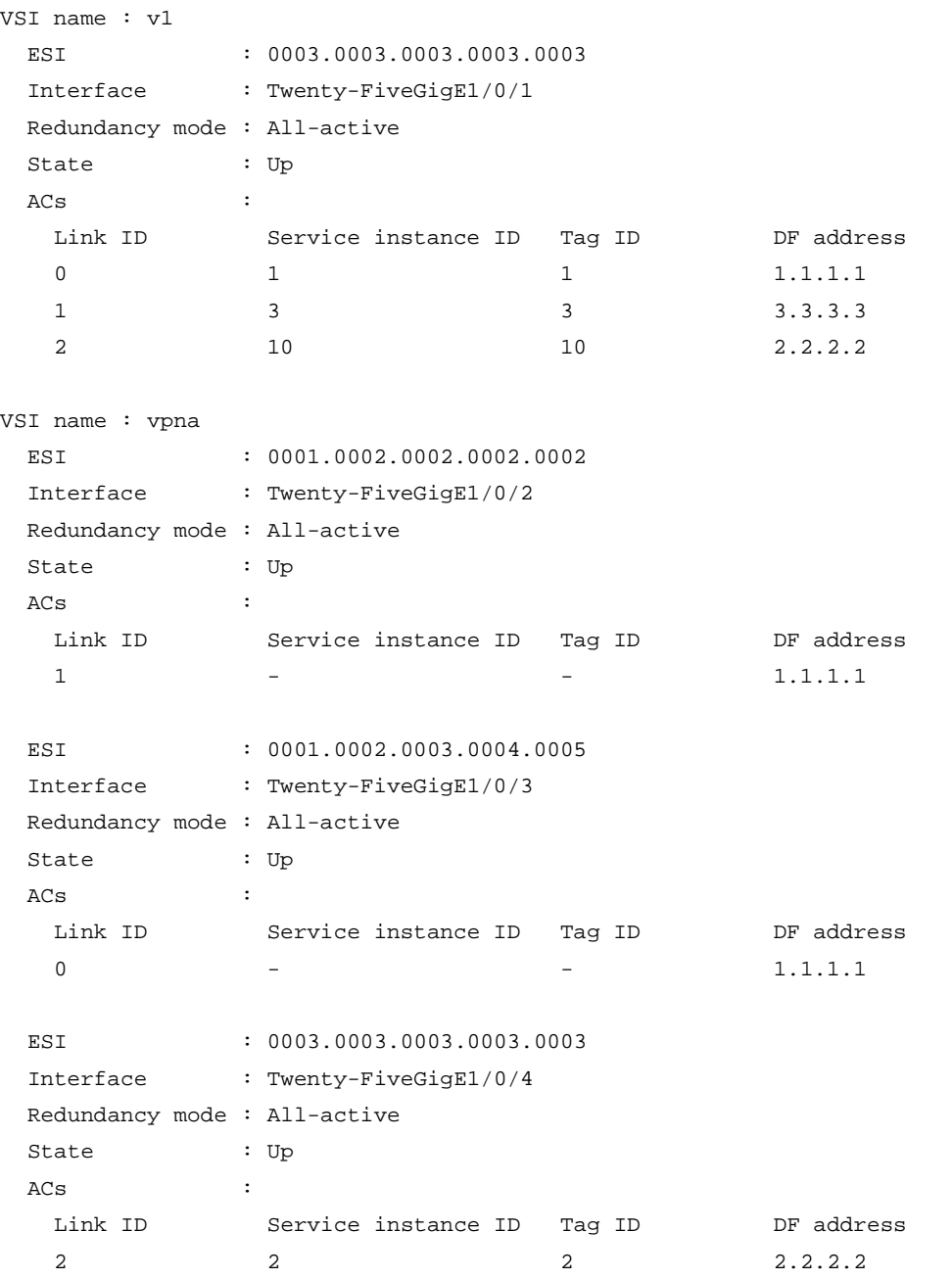

# **Table 12 Command output**

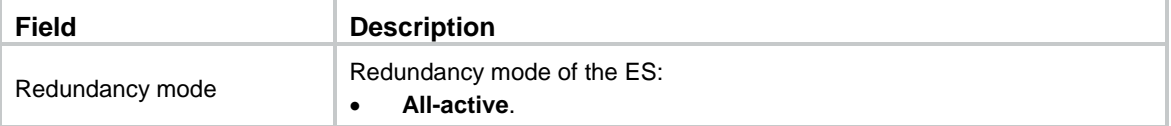

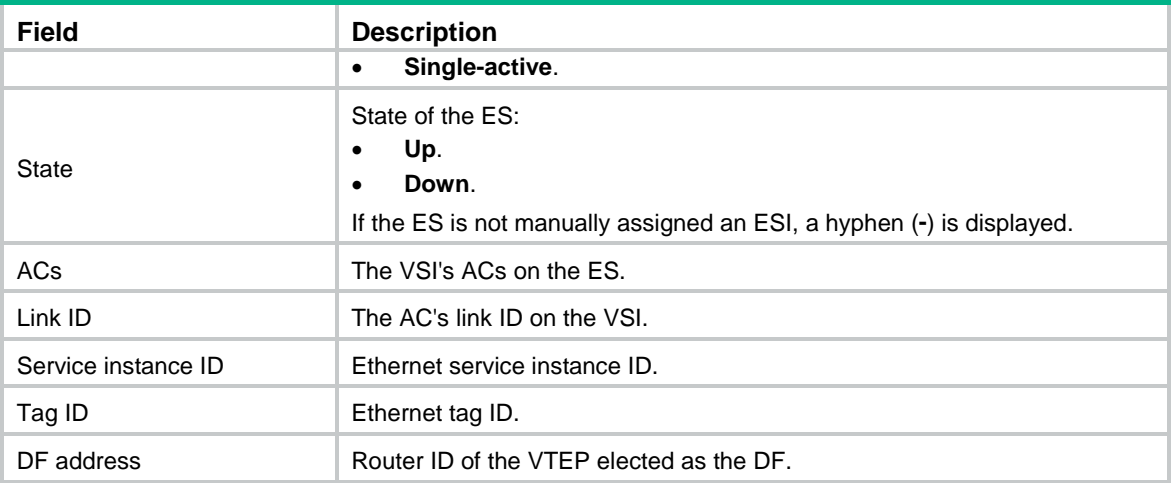

#### # Display information about remote ESs of all VSIs.

```
<Sysname> display evpn es remote
```

```
VSI name : v1
 ESI : 0003.0003.0003.0003.0003
Redundancy mode : All-active
 A-D per ES routes :
    1.1.1.1
 A-D per EVI routes :
    Tag ID Peer IP
    1 1.1.1.1
    3 1.1.1.1
    10 1.1.1.1
VSI name : vpna
 ESI : 0001.0000.0000.0000.0001
Redundancy mode : All-active
  Ethernet segment routes :
   1.1.1.1
    3.3.3.3
 A-D per ES routes :
    1.1.1.1
    3.3.3.3
 A-D per EVI routes :
    Tag ID Peer IP
   - 1.1.1.1
   - 3.3.3.3
 ESI : 0001.0002.0003.0004.0005
Redundancy mode : All-active
  Ethernet segment routes :
    1.1.1.1
 A-D per ES routes :
    1.1.1.1
 A-D per EVI routes :
```
 Tag ID Peer IP - 1.1.1.1

# Display remote ES information received from next hop 3.3.3.3 for VSI **vpna**.

<Sysname> display evpn es remote vsi vpna nexthop 3.3.3.3

```
VSI name : vpna
ESI : 0001.0000.0000.0000.0001
Redundancy mode : All-active
  Ethernet segment routes :
    3.3.3.3
 A-D per ES routes :
    3.3.3.3
 A-D per EVI routes :
    Tag ID Peer IP
   - 3.3.3.3
```
### **Table 13 Command output**

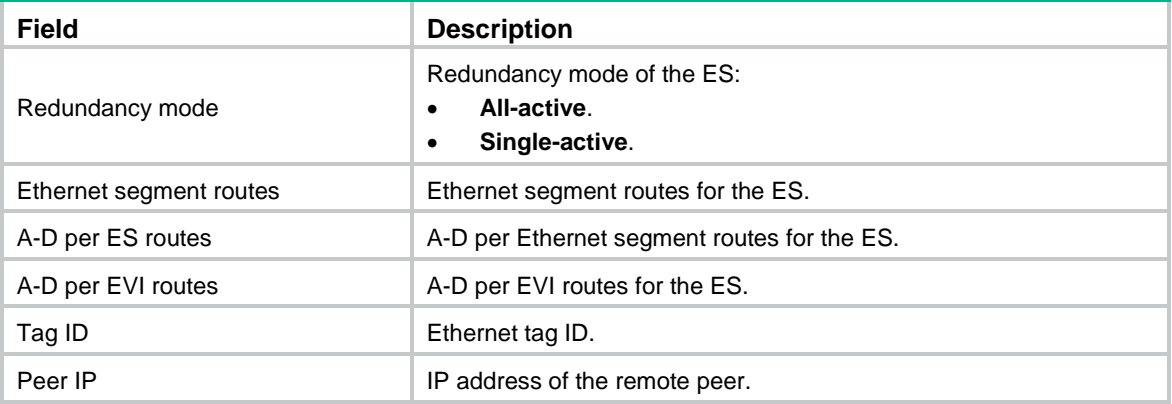

# <span id="page-27-0"></span>display evpn route arp

Use **display evpn route arp** to display EVPN ARP entries.

# **Syntax**

**display evpn route arp** [ **local** | **remote** ] [ **public-instance** | **vpn-instance**  *vpn-instance-name* ] [ **count** ]

#### **Views**

Any view

# **Predefined user roles**

network-admin

network-operator

### **Parameters**

**local**: Specifies local ARP entries.

**remote**: Specifies remote ARP entries.

**public-instance**: Specifies the public instance.

**vpn-instance** *vpn-instance-name*: Specifies an MPLS L3VPN instance by its name, a case-sensitive string of 1 to 31 characters.

**count**: Displays the number of ARP entries. If you do not specify this keyword, the command displays detailed information about ARP entries.

# **Usage guidelines**

If you do not specify the **local** or **remote** keyword, this command displays both local and remote EVPN ARP entries.

If you do not specify the **public-instance** keyword or the **vpn-instance** *vpn-instance-name* option, this command displays EVPN ARP entries for the public instance and all VPN instances.

### **Examples**

# Display all EVPN ARP entries.

<Sysname> display evpn route arp Flags: D - Dynamic B - BGP L - Local active G - Gateway S - Static M - Mapping I - Invalid

```
VPN instance: vpn1 Interface: Vsi-interface1<br>TD address MAC address Bouter MAC VSI indox Flags
```
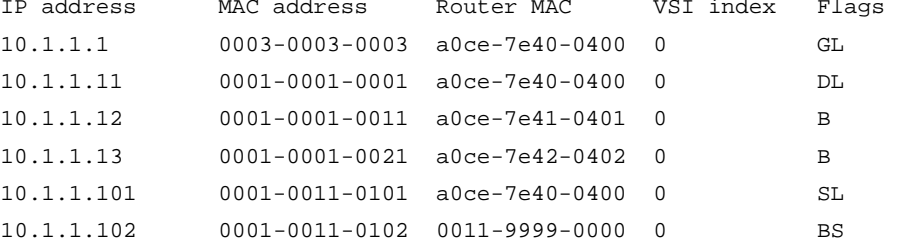

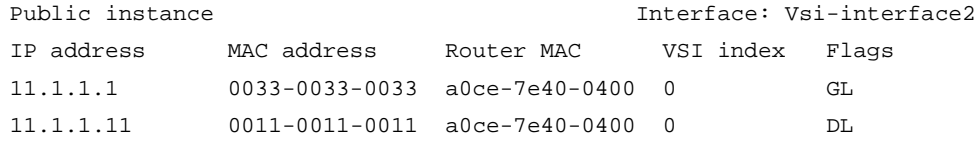

#### # Display the total number of EVPN ARP entries.

<Sysname> display evpn route arp count

Total number of entries: 8

### **Table 14 Command output**

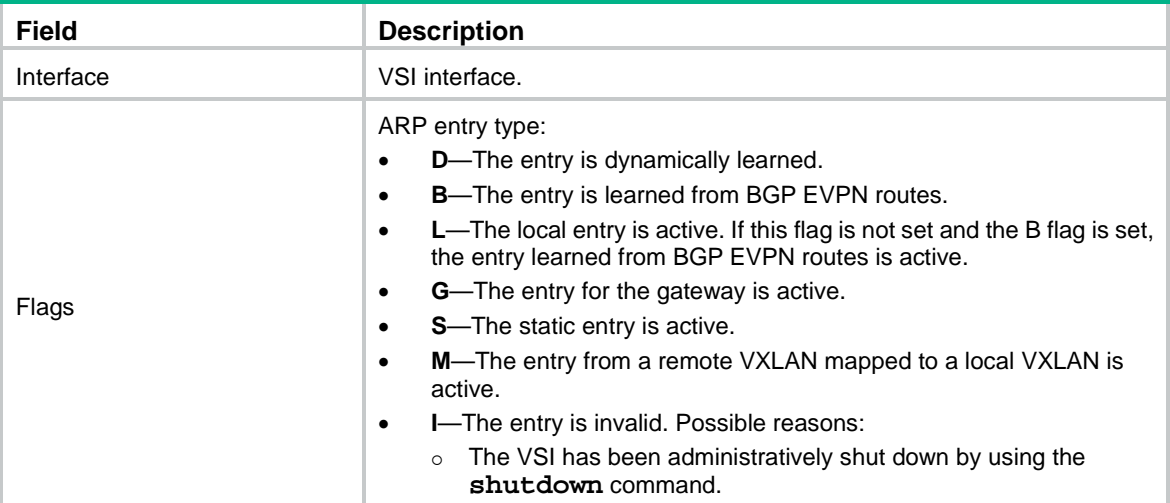

**Field Description** o The outgoing tunnel interface does not exist.

# <span id="page-29-0"></span>display evpn route arp suppression

Use **display evpn route arp suppression** to display EVPN ARP flood suppression entries.

### **Syntax**

**display evpn route arp suppression** [ **local** | **remote** ] [ **vsi** *vsi-name* ] [ **count** ]

### **Views**

Any view

### **Predefined user roles**

network-admin

network-operator

# **Parameters**

**local**: Specifies local ARP flood suppression entries.

**remote**: Specifies remote ARP flood suppression entries.

**vsi** *vsi-name*: Specifies a VSI by its name, a case-sensitive string of 1 to 31 characters. If you do not specify this option, the command displays ARP flood suppression entries for all VSIs.

**count**: Displays the number of ARP flood suppression entries. If you do not specify this keyword, the command displays detailed information about ARP flood suppression entries.

# **Usage guidelines**

If you do not specify the **local** or **remote** keyword, this command displays both local and remote EVPN ARP flood suppression entries.

### **Examples**

# Display all EVPN ARP flood suppression entries.

<Sysname> display evpn route arp suppression Flags: D - Dynamic B - BGP L - Local active G - Gateway S - Static M - Mapping I - Invalid

VSI name: vpna

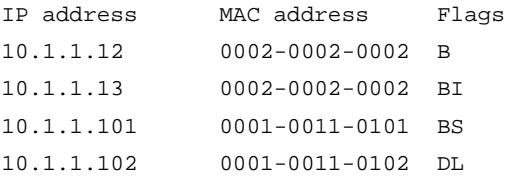

#### # Display the total number of ARP flood suppression entries.

<Sysname> display evpn route arp suppression count

Total number of entries: 4

### **Table 15 Command output**

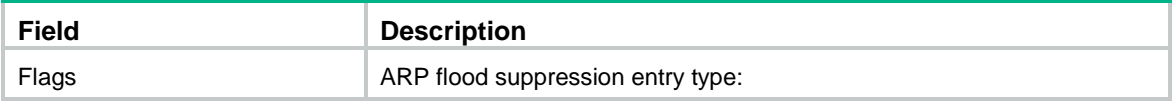

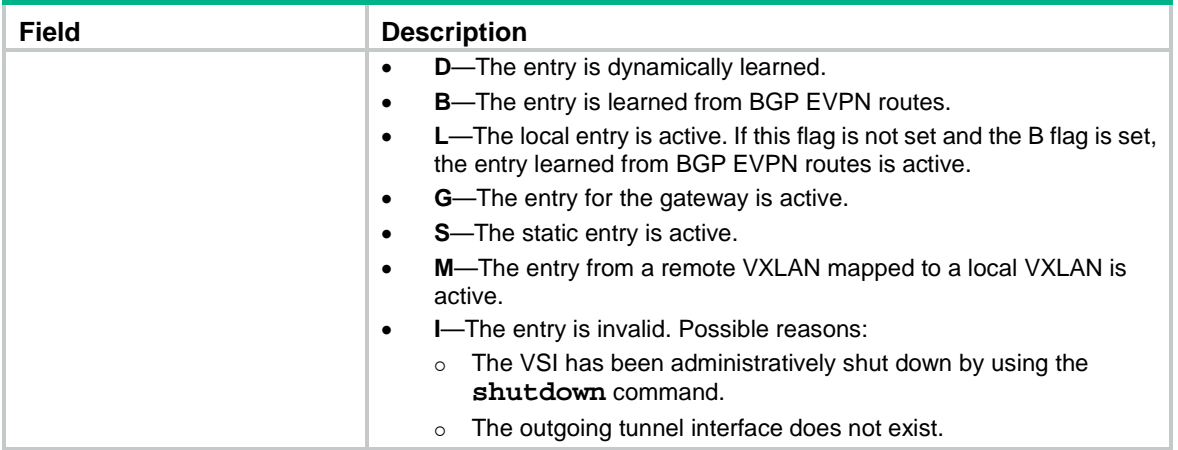

# <span id="page-30-0"></span>display evpn route mac

Use **display evpn route mac** to display IPv4 EVPN MAC address entries.

### **Syntax**

**display evpn route mac** [ **local** | **remote** ] [ **vsi** *vsi-name* ] [ **count** ]

### **Views**

Any view

### **Predefined user roles**

network-admin

network-operator

### **Parameters**

**local**: Specifies local MAC address entries.

**remote**: Specifies remote MAC address entries.

**vsi** *vsi-name*: Specifies a VSI by its name, a case-sensitive string of 1 to 31 characters. If you do not specify this option, the command displays MAC address entries for all VSIs.

**count**: Displays the number of MAC address entries. If you do not specify this keyword, the command displays detailed information about MAC address entries.

# **Usage guidelines**

If you do not specify the **local** or **remote** keyword, this command displays both local and remote IPv4 EVPN MAC address entries.

### **Examples**

# Display all IPv4 EVPN MAC address entries.

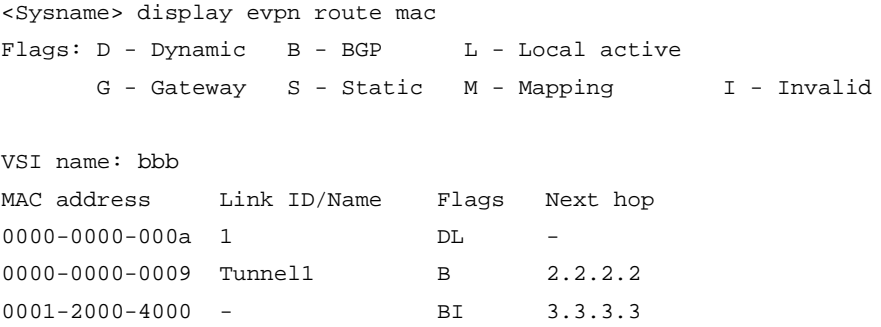

#### # Display the total number of IPv4 EVPN MAC address entries.

<Sysname> display evpn route mac count

Total number of entries: 3

### **Table 16 Command output**

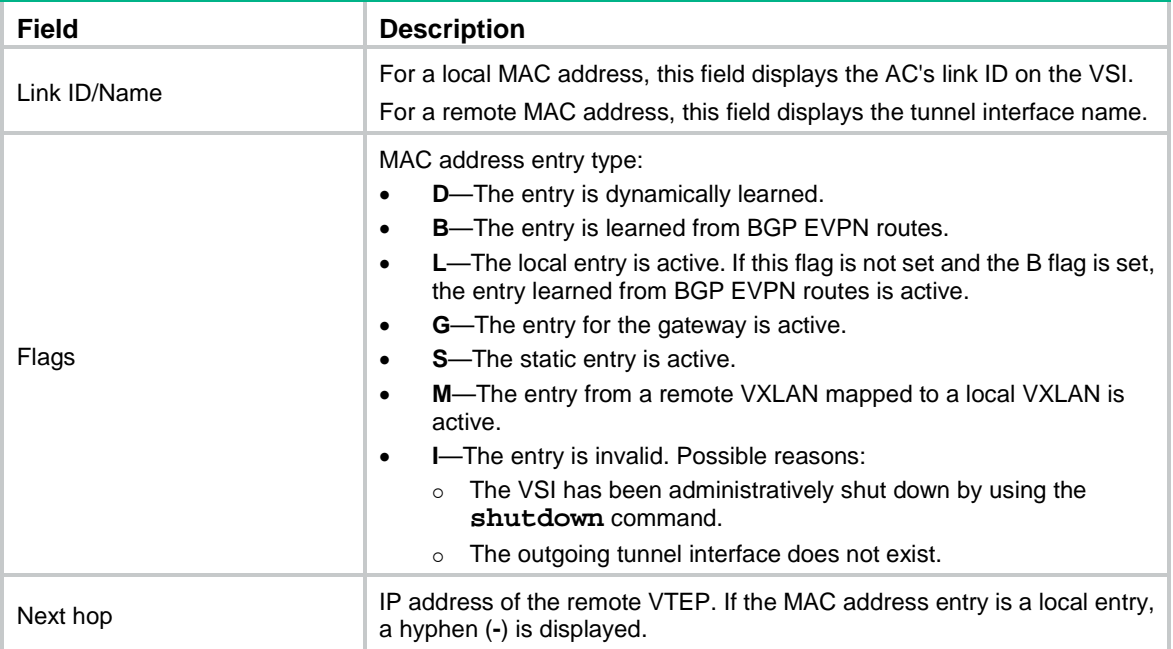

# <span id="page-31-0"></span>display evpn route nd

Use **display evpn route nd** to display EVPN ND entries.

### **Syntax**

**display evpn route nd** [ **local** | **remote** ] [ **public-instance** | **vpn-instance** *vpn-instance-name* ] [ **count** ]

# **Views**

Any view

### **Predefined user roles**

network-admin

network-operator

### **Parameters**

**local**: Specifies local ND entries.

**remote**: Specifies remote ND entries.

**public-instance**: Specifies the public instance.

**vpn-instance** *vpn-instance-name*: Specifies an MPLS L3VPN instance by its name, a case-sensitive string of 1 to 31 characters.

**count**: Displays the number of ND entries. If you do not specify this keyword, the command displays detailed information about ND entries.

# **Usage guidelines**

If you do not specify the **local** or **remote** keyword, this command displays both local and remote EVPN ND entries.

If you do not specify the **public-instance** keyword or the **vpn-instance** *vpn-instance-name* option, this command displays EVPN ND entries for the public instance and all VPN instances.

## **Examples**

# Display all EVPN ND entries.

```
<Sysname> display evpn route nd
Flags: D - Dynamic B - BGP L - Local active
       G - Gateway S - Static M - Mapping
```

```
VPN instance: vpn1 Interface: Vsi-interface1
IPv6 address : AD80:0300:1000:0050:0200:0300:0100:0012
MAC address : 0001-0001-0001 Router MAC : a0ce-7e40-0400
VSI index : 0 Flags : GL
```
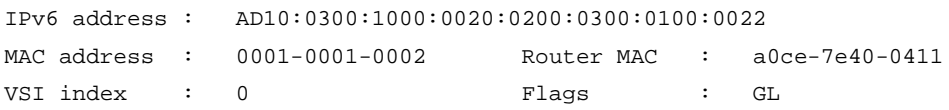

```
Public instance \qquad \qquad Interface: Vsi-interface1
IPv6 address : BC80:0300:1000:0050:0200:0300:0100:0033
MAC address : 0002-0002-0001 Router MAC : a0ce-7e40-0422
VSI index : 0 Flags : GL
```
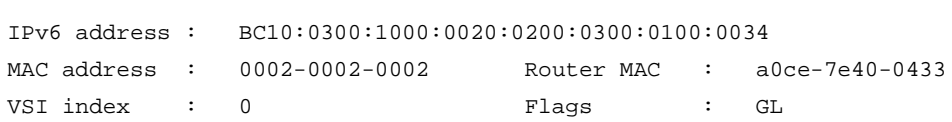

### # Display the total number of EVPN ND entries.

```
<Sysname>display evpn route nd count
```
Total number of entries: 2

# **Table 17 Command output**

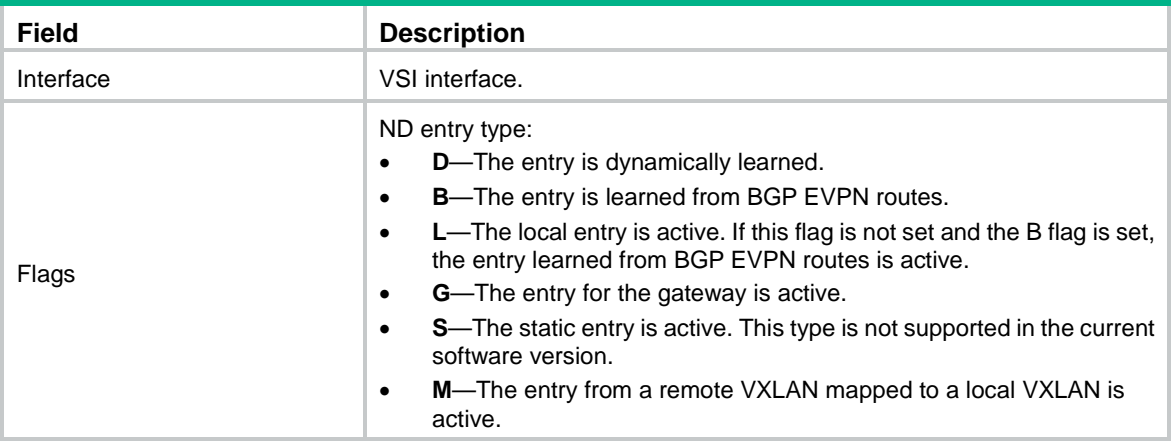

# <span id="page-33-0"></span>display evpn routing-table

Use **display evpn routing-table** to display the EVPN routing table for a VPN instance.

# **Syntax**

```
display evpn routing-table [ ipv6 ] { public-instance | vpn-instance 
vpn-instance-name } [ count ]
```
#### **Views**

Any view

#### **Predefined user roles**

network-admin

network-operator

### **Parameters**

**ipv6**: Specifies IPv6 information. If you do not specify this keyword, the command displays IPv4 information.

**public-instance**: Specifies the public instance.

**vpn-instance** *vpn-instance-name*: Specifies an MPLS L3VPN instance by its name, a case-sensitive string of 1 to 31 characters.

**count**: Displays the number of entries in the routing table. If you do not specify this keyword, the command displays detailed information about the routing table.

#### **Examples**

#### # Display the EVPN IPv4 routing table for VPN instance **vpn1**.

<Sysname> display evpn routing-table vpn-instance vpn1 Flags: E - with valid ESI A – A-D ready L - Local ES exists

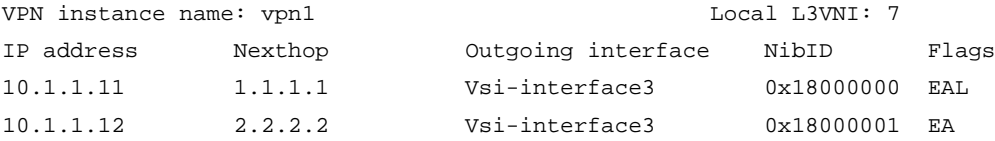

# Display the EVPN IPv4 routing table for the public instance.

<Sysname> display evpn routing-table public-instance

Flags:  $E - with valid EST A - A-D ready L - Local ES exists$ 

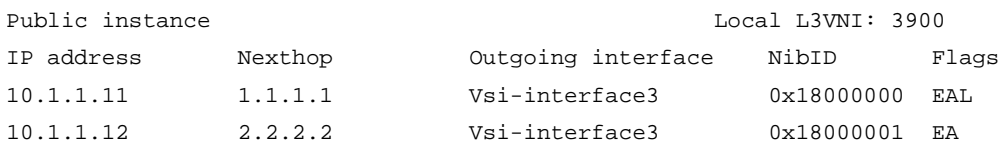

#### # Display the number of EVPN route entries in the IPv4 routing table for VPN instance **vpn1**.

<Sysname> display evpn routing-table vpn-instance vpn1 count Total number of entries: 2

### # Display the EVPN IPv6 routing table for VPN instance **vpna**.

<Sysname> display evpn routing-table ipv6 vpn-instance vpna

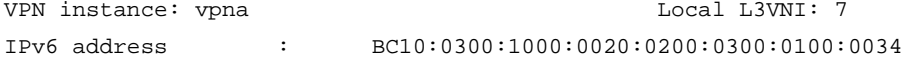

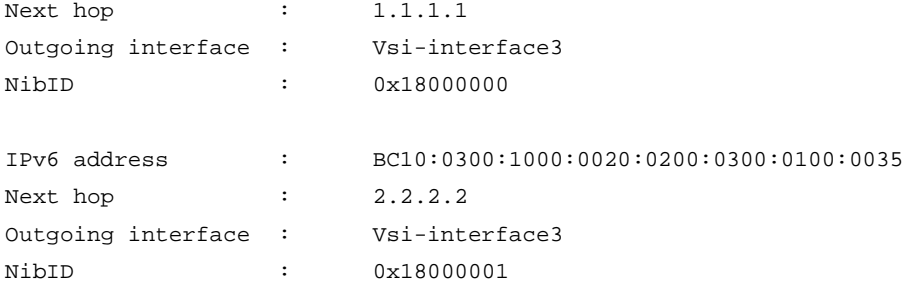

### **Table 18 Command output**

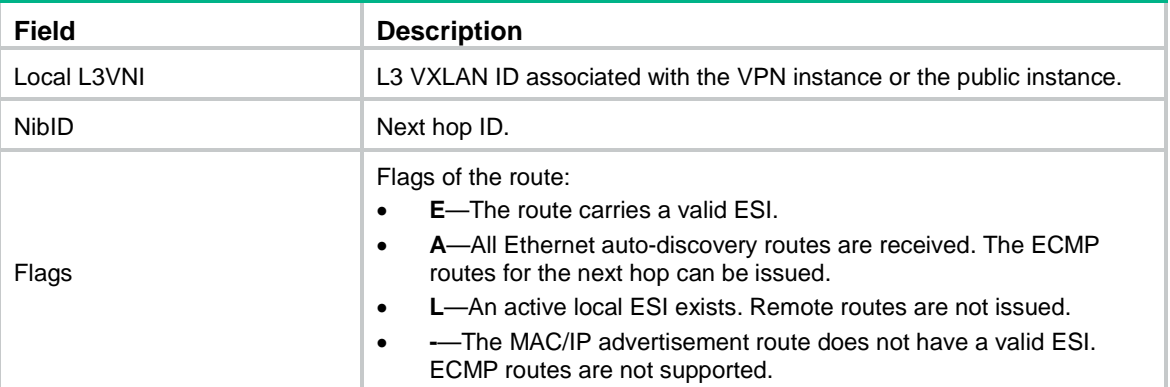

# <span id="page-34-0"></span>display l2vpn forwarding evpn split-horizon

Use **display l2vpn forwarding evpn split-horizon** to display site-facing interfaces excluded from traffic forwarding by split horizon.

# **Syntax**

**display l2vpn forwarding evpn split-horizon** [ **tunnel** *tunnel-number* ] **slot**  *slot-number*

### **Views**

Any view

#### **Predefined user roles**

network-admin

network-operator

### **Parameters**

**tunnel** *tunnel-number*: Specifies a VXLAN tunnel interface number. The value range for the *tunnel-number* argument is 0 to 15359. If you do not specify this option, the command displays all site-facing interfaces excluded from traffic forwarding by split horizon.

**slot** *slot-number*: Specifies an IRF member device by its member ID.

### **Examples**

### # Display site-facing interfaces excluded from traffic forwarding for **Tunnel 0**.

```
<Sysname> display l2vpn forwarding evpn split-horizon tunnel 0 slot 0
Tunnel name: 0
   Total number of filtered interfaces: 2
  Filtered interfaces:
     WGE1/0/1
```
WGE1/0/2

### **Table 19 Command output**

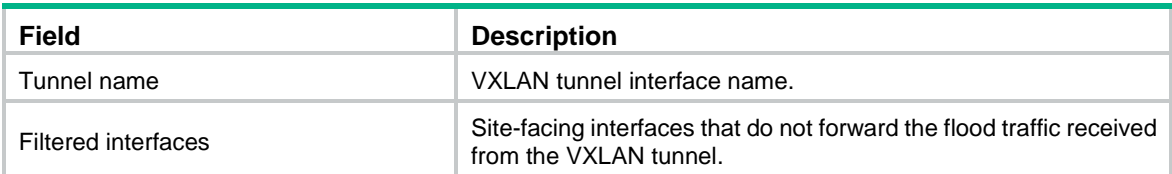

# <span id="page-35-0"></span>esi

Use **esi** to assign an ESI to an interface.

Use **undo esi** to restore the default.

# **Syntax**

**esi** *esi-id*

**undo esi**

# **Default**

No ESI is assigned to an interface.

### **Views**

Interface view

# **Predefined user roles**

network-admin

### **Parameters**

*esi-id*: Specifies an ES by its ESI in *XXXX.XXXX.XXXX.XXXX.XXXX* format. Each *X* represents a hexadecimal digit. The ESI must begin with **00** and cannot be all zeros.

# **Usage guidelines**

An ESI uniquely identifies an ES. The links on interfaces with the same ESI belong to the same ES. Traffic of the ES can be distributed among the links for load sharing.

To modify the ESI of an interface, first use the **undo esi** command to delete the original ESI.

### **Examples**

# Assign ESI 0000.0001.0002.0003.0004 to Twenty-FiveGigE 1/0/1.

<Sysname> system-view [Sysname] interface twenty-fivegige 1/0/1 [Sysname-Twenty-FiveGigE1/0/1] esi 0000.0001.0002.0003.0004

# <span id="page-35-1"></span>evpn drni group

Use **evpn drni group** to enable EVPN distributed relay and specify the virtual VTEP address.

Use **undo evpn drni group** to restore the default.

# **Syntax**

```
evpn drni group virtual-vtep-ip
undo evpn drni group
```
### **Default**

EVPN distributed relay is disabled.

### **Views**

System view

# **Predefined user roles**

network-admin

# **Parameters**

*virtual-vtep-ip*: Specifies the virtual VTEP address.

# **Usage guidelines**

EVPN distributed relay virtualizes two VTEPs or EVPN gateways into one DR system to avoid single points of failure. The VTEPs or EVPN gateways use a virtual VTEP address to establish VXLAN tunnels to remote devices.

For the device to re-establish VXLAN tunnels, you must execute the **address-family l2vpn evpn** command in BGP instance view after you enable or disable EVPN distributed relay.

To modify the virtual VTEP address, you must first delete the original virtual VTEP address.

EVPN distributed relay is mutually exclusive with EVPN-DCI dual-homing. Do not use the **evpn edge group** and **evpn drni group** commands together.

# **Examples**

# Enable EVPN distributed relay and specify the virtual VTEP address as 1.1.1.1.

```
<Sysname> system-view
```
[Sysname] evpn drni group 1.1.1.1

# **Related commands**

**evpn edge group**

# <span id="page-36-0"></span>evpn drni local

Use **evpn drni local** to specify the IP addresses of the VTEPs in a DR system.

Use **undo evpn drni local** to restore the default.

### **Syntax**

**evpn drni local** *local-ip* **remote** *remote-ip* **undo evpn drni local**

#### **Default**

The IP addresses of the VTEPs in a DR system are not specified.

# **Views**

System view

### **Predefined user roles**

network-admin

# **Parameters**

**local** *local-ip*: Specifies the IP address of the local VTEP. **remote** *remote-ip*: Specifies the IP address of the peer VTEP.

### **Usage guidelines**

An AC that is attached to only one of the VTEPs in a DR system is called a single-armed AC. After you configure this command, each VTEP in a DR system changes the next hop of the routes for single-armed ACs to its local VTEP IP address when advertising the routes. This ensures that the traffic of a single-armed AC is forwarded to its attached VTEP. When a VTEP receives BGP EVPN routes from the peer VTEP IP address specified by using this command, it does not set up a VXLAN tunnel to the peer VTEP.

You must execute this command if single-armed ACs are attached to a DR system that uses an Ethernet aggregate link as the IPL. You do not need to execute this command on a DR system that uses a VXLAN tunnel as the IPL. In such a DR system, a VTEP uses the source IP address of the IPL as the next hop of routes for single-armed ACs to ensure correct traffic forwarding.

When you execute this command, make sure the IP address of the local VTEP belongs to a local interface. Make sure the local VTEP IP address and peer VTEP IP address are reversed on the VTEPs in a DR system.

### **Examples**

# Specify the IP addresses of the local and peer VTEPs in the DR system as 2.2.2.2 and 3.3.3.3, respectively.

<Sysname> system-view [Sysname] evpn drni local 2.2.2.2 remote 3.3.3.3

# <span id="page-37-0"></span>evpn edge group

Use **evpn edge group** to configure a virtual ED address.

Use **undo evpn edge group** to restore the default.

### **Syntax**

**evpn edge group** *group-ipv4*

**undo evpn edge group**

# **Default**

No virtual ED address is configured.

### **Views**

System view

### **Predefined user roles**

network-admin

### **Parameters**

*group-ipv4*: Specifies the IPv4 virtual ED address.

# **Usage guidelines**

For high availability and load sharing, you can deploy two EDs at a data center. To virtualize the redundant EDs into one device, you must configure the same virtual ED address on them. The redundant EDs use the virtual ED address to establish tunnels with VTEPs and remote EDs.

Redundant EDs cannot provide access service for local VMs. They can act only as EDs. For correct communication, do not redistribute external routes on only one of the redundant EDs. However, you can redistribute the same external routes on both EDs.

On a redundant ED, the virtual ED address must be the IP address of a loopback interface, and it cannot be the BGP peer IP address of the ED.

EVPN-DCI dual-homing is mutually exclusive with EVPN distributed relay. Do not use the **evpn edge group** and **evpn drni group** commands together.

### **Examples**

# Configure 1.2.3.4 as the virtual ED address. <Sysname> system-view

[Sysname] evpn edge group 1.2.3.4

## **Related commands**

**evpn drni group**

# <span id="page-38-0"></span>evpn encapsulation

Use **evpn encapsulation** to create an EVPN instance and enter its view, or enter the view of an existing EVPN instance.

Use **undo evpn encapsulation** to restore the default.

# **Syntax**

**evpn encapsulation vxlan**

**undo evpn encapsulation**

### **Default**

No EVPN instance exists.

# **Views**

VSI view

# **Predefined user roles**

network-admin

### **Parameters**

**vxlan**: Specifies VXLAN encapsulation.

# **Usage guidelines**

Before you can configure EVPN settings, you must create an EVPN instance.

# **Examples**

# Create an EVPN instance and enter its view.

```
<Sysname> system-view
[Sysname] vsi aaa
[Sysname-vsi-aaa] evpn encapsulation vxlan
[Sysname-vsi-aaa-evpn-vxlan]
```
# <span id="page-38-1"></span>evpn global-mac

Use **evpn global-mac** to configure the EVPN global MAC address.

Use **undo evpn global-mac** to restore the default.

### **Syntax**

**evpn global-mac** *mac-address* **undo evpn global-mac**

### **Default**

No EVPN global MAC address is configured.

#### **Views**

System view

# **Predefined user roles**

network-admin

### **Parameters**

*mac-address*: Specifies a MAC address in H-H-H format. Do not specify a multicast MAC address, broadcast MAC address, or all-zeros MAC address.

### **Usage guidelines**

The EVPN global MAC address is used only by VSI interfaces associated with an L3 VXLAN ID.

For a VSI interface associated with an L3 VXLAN ID, the MAC address assigned to it by using the **mac-address** command takes precedence over the EVPN global MAC address.

### **Examples**

# Configure the EVPN global MAC address as **0001-0001-0001**.

<Sysname> system-view [Sysname] evpn global-mac 1-1-1

# <span id="page-39-0"></span>evpn multihoming advertise disable

Use **evpn multihoming advertise disable** to disable advertisement of EVPN multihoming routes and withdraw the EVPN multihoming routes that have been advertised to remote sites.

Use **undo evpn multihoming advertise disable** to restore the default.

### **Syntax**

**evpn multihoming advertise disable**

**undo evpn multihoming advertise disable**

### **Default**

The device advertises EVPN multihoming routes.

# **Views**

System view

### **Predefined user roles**

network-admin

### **Usage guidelines**

EVPN multihoming routes include Ethernet auto-discovery routes and Ethernet segment routes.

In a multihomed EVPN network, execute this command on a redundant VTEP before you reboot it. This operation allows other VTEPs to refresh their EVPN routing table to prevent traffic interruption caused by the reboot.

### **Examples**

# Disable advertisement of EVPN multihoming routes and withdraw the EVPN multihoming routes that have been advertised to remote sites.

<Sysname> system-view

[Sysname] evpn multihoming advertise disable

# <span id="page-40-0"></span>evpn multihoming timer df-delay

Use **evpn multihoming timer df-delay** to set the DF election delay.

Use **undo evpn multihoming timer df-delay** to restore the default.

### **Syntax**

**evpn multihoming timer df-delay** *delay-value*

**undo evpn multihoming timer df-delay**

### **Default**

The DF election delay is 3 seconds.

#### **Views**

System view

# **Predefined user roles**

network-admin

### **Parameters**

*delay-value*: Specifies the DF election delay, in the range of 1 to 1200 seconds.

### **Usage guidelines**

DF election delay defines the minimum interval allowed between two DF elections.

The DF election can be triggered by site-facing interface status changes, redundant VTEP membership changes, and interface ESI changes. To prevent frequent DF elections from degrading network performance, set the DF election delay.

#### **Examples**

# Set the DF election delay to 5 seconds.

<Sysname> system-view

[Sysname] evpn multihoming timer df-delay 5

# <span id="page-40-1"></span>evpn route arp-mobility suppression

Use **evpn route arp-mobility suppression** to enable ARP mobility event suppression.

Use **undo evpn route arp-mobility suppression** to disable ARP mobility event suppression.

# **Syntax**

**evpn route arp-mobility suppression**

**undo evpn route arp-mobility suppression**

# **Default**

ARP mobility event suppression is disabled.

# **Views**

System view

#### **Predefined user roles**

network-admin

### **Usage guidelines**

Misconfiguration of IP addresses might cause two sites attached to different distributed EVPN gateways to contain the same IP address. In this condition, the gateways constantly synchronize and update EVPN ARP entries and determine that ARP mobility events occur. As a result, an inter-site loop might occur, and the bandwidth is occupied by ARP entry synchronization traffic. To eliminate loops and suppress those ARP mobility events, enable ARP mobility event suppression on distributed EVPN gateways. This feature allows an IP address to move at most four times between sites within 180 seconds. If an IP address moves more than four times within 180 seconds, distributed EVPN gateways suppress the excess ARP mobility events and do not advertise ARP information for the IP address.

### **Examples**

# Enable ARP mobility event suppression.

```
<Sysname> system-view
```
[Sysname] evpn route arp-mobility suppression

# <span id="page-41-0"></span>export route-policy

Use **export route-policy** to apply an export routing policy to EVPN on a VPN instance.

Use **undo export route-policy** to restore the default.

### **Syntax**

**export route-policy** *route-policy*

**undo export route-policy**

## **Default**

No export routing policy is applied to EVPN on a VPN instance.

# **Views**

VPN instance EVPN view

### **Predefined user roles**

network-admin

# **Parameters**

*route-policy*: Specifies a routing policy by its name, a case-sensitive string of 1 to 63 characters.

### **Usage guidelines**

You can specify an export routing policy to filter advertised routes or modify their route attributes for EVPN.

If you execute this command multiple times, the most recent configuration takes effect.

EVPN can use an export routing policy specified in VPN instance view or in VPN instance EVPN view. Export routing policy configuration in VPN instance EVPN view takes precedence over that in VPN instance view.

### **Examples**

# Apply export routing policy **poly-1** to EVPN on VPN instance **vpn1**.

<Sysname> system-view [Sysname] ip vpn-instance vpn1 [Sysname-vpn-instance-vpn1] address-family evpn [Sysname-vpn-evpn-vpn1] export route-policy poly-1

### **Related commands**

**route-policy** (*Layer 3—IP Routing Command Reference*)

# <span id="page-42-0"></span>import evpn mac-ip

Use **import evpn mac-ip** to enable the device to redistribute received MAC/IP advertisement routes that contain ARP or ND information into a BGP unicast routing table.

Use **undo import evpn mac-ip** to disable the device from redistributing received MAC/IP advertisement routes that contain ARP or ND information into a BGP unicast routing table.

### **Syntax**

**import evpn mac-ip**

**undo import evpn mac-ip**

# **Default**

MAC/IP advertisement routes that contain ARP or ND information are not redistributed into any BGP unicast routing table.

#### **Views**

BGP IPv4 unicast address family view

BGP IPv6 unicast address family view

BGP-VPN IPv4 unicast address family view

BGP-VPN IPv6 unicast address family view

### **Predefined user roles**

network-admin

### **Usage guidelines**

This command enables the device to redistribute received MAC/IP advertisement routes that contain ARP or ND information into a BGP unicast routing table.

- If you use this command in BGP IPv4 or IPv6 unicast address family view, the device will redistribute the routes into the BGP IPv4 or IPv6 unicast routing table. In addition, the device will advertise the routes to the local site.
- If you use this command in BGP-VPN IPv4 or IPv6 unicast address family view, the device will redistribute the routes into the BGP-VPN IPv4 or IPv6 unicast routing table of the corresponding VPN instance. To advertise the routes to the local site, you must configure the **advertise l2vpn evpn** command.

# **Examples**

# Redistribute received MAC/IP advertisement routes into the BGP-VPN IPv4 unicast routing table of VPN instance **vpna**.

<Sysname> system-view [Sysname] bgp 100 [Sysname-bgp-default] ip vpn-instance vpna [Sysname-bgp-default-vpna] address-family ipv4 [Sysname-bgp-default-ipv4-vpna] import evpn mac-ip

# **Related commands**

**advertise l2vpn evpn**

# <span id="page-43-0"></span>import route-policy

Use **import route-policy** to apply an import routing policy to EVPN on a VPN instance.

Use **undo import route-policy** to restore the default.

# **Syntax**

**import route-policy** *route-policy*

**undo import route-policy**

### **Default**

No import routing policy is applied to EVPN on a VPN instance. The VPN instance accepts a route when the export route targets of the route match local import route targets.

### **Views**

VPN instance EVPN view

# **Predefined user roles**

network-admin

### **Parameters**

*route-policy*: Specifies a routing policy by its name, a case-sensitive string of 1 to 63 characters.

### **Usage guidelines**

You can specify an import routing policy to filter received routes or modify their route attributes for EVPN.

If you execute this command multiple times, the most recent configuration takes effect.

EVPN can use an import routing policy specified in VPN instance view or in VPN instance EVPN view. Import routing policy configuration in VPN instance EVPN view takes precedence over that in VPN instance view.

### **Examples**

# Apply import routing policy **poly-1** to EVPN on VPN instance **vpn1**.

<Sysname> system-view [Sysname] ip vpn-instance vpn1 [Sysname-vpn-instance-vpn1] address-family evpn [Sysname-vpn-evpn-vpn1] import route-policy poly-1

### **Related commands**

**route-policy** (*Layer 3—IP Routing Command Reference*)

# <span id="page-43-1"></span>ip forwarding-conversational-learning

Use **ip forwarding-conversational-learning** to enable conversational learning for host route FIB entries.

Use **undo ip forwarding-conversational-learning** to disable conversational learning for host route FIB entries.

### **Syntax**

**ip forwarding-conversational-learning** [ **aging** *aging-time* ]

**undo ip forwarding-conversational-learning**

# **Default**

Conversational learning is disabled for host route FIB entries.

# **Views**

System view

# **Predefined user roles**

network-admin

# **Parameters**

**aging** *aging-time*: Specifies an aging timer in minutes for host route FIB entries, in the range of 60 to 1440. The default value is 60.

# **Usage guidelines**

Use this command only on an EVPN network.

By default, the device issues a host route FIB entry to the hardware after the entry is generated. This feature enables the device to issue a host route FIB entry to the hardware only when the entry is required for packet forwarding. This feature saves hardware resources on the device.

Set an appropriate aging timer for host route FIB entries according to your network. A much longer or shorter aging timer will degrade the device performance.

- If the aging timer is too long, the device will save many outdated host route FIB entries and fail to accommodate the most recent network changes. These entries cannot be used for correct packet forwarding and exhaust FIB resources.
- If the aging timer is too short, the device will delete the valid host route FIB entries that can still be effective for packet forwarding. As a result, FIB entry flapping will occur, and the device performance will be affected.

# **Examples**

# Enable conversational learning for host route FIB entries.

<Sysname> system-view [Sysname] ip forwarding-conversational-learning

# <span id="page-44-0"></span>ip public-instance

Use **ip public-instance** to create the public instance and enter its view, or enter the view of the existing public instance.

Use **undo ip public-instance** to delete the public instance.

# **Syntax**

**ip public-instance**

**undo ip public-instance**

# **Default**

The public instance does not exist.

### **Views**

System view

### **Predefined user roles**

network-admin

# **Usage guidelines**

A distributed EVPN gateway uses the public instance to perform Layer 3 forwarding for the public network and to enable communication between private and public networks. The public instance is similar to a VPN instance. A distributed EVPN gateway processes traffic of the public instance in the same way it does for a VPN instance.

### **Examples**

# Create the public instance and enter its view.

```
<Sysname> system-view
[Sysname] ip public-instance
[Sysname-public-instance]
```
# <span id="page-45-0"></span>ip-prefix-route generate disable

Use **ip-prefix-route generate disable** to disable generation of IP prefix advertisement routes for the subnets of a VSI interface.

Use **undo ip-prefix-route generate disable** to enable generation of IP prefix advertisement routes for the subnets of a VSI interface.

### **Syntax**

### **ip-prefix-route generate disable**

#### **undo ip-prefix-route generate disable**

### **Default**

The device only generates MAC/IP advertisement routes for a VSI interface that provides centralized VXLAN IP gateway service. The device generates IP prefix advertisement routes for the subnets of a VSI interface that provides distributed VXLAN IP gateway service.

### **Views**

VSI interface view

### **Predefined user roles**

network-admin

### **Usage guidelines**

This command takes effect only on a VSI interface that provides distributed VXLAN IP gateway service (configured by using the **distributed-gateway local** command). It does not take effect on VSI interfaces that provide centralized VXLAN IP gateway service.

### **Examples**

# Disable generation of IP prefix advertisement routes for the subnets of VSI-interface 1.

<Sysname> system-view [Sysname] interface vsi-interface 1 [Sysname-Vsi-interface1] ip-prefix-route generate disable

# <span id="page-45-1"></span>ipv6 forwarding-conversational-learning

Use **ipv6 forwarding-conversational-learning** to enable conversational learning for IPv6 host route FIB entries.

Use **undo ipv6 forwarding-conversational-learning** to disable conversational learning for IPv6 host route FIB entries.

# **Syntax**

```
ipv6 forwarding-conversational-learning [ aging aging-time ]
```
**undo ipv6 forwarding-conversational-learning**

# **Default**

Conversational learning is disabled for IPv6 host route FIB entries.

# **Views**

System view

### **Predefined user roles**

network-admin

### **Parameters**

**aging** *aging-time*: Sets an aging timer in minutes for IPv6 host route FIB entries, in the range of 60 to 1440. The default value is 60.

## **Usage guidelines**

Use this command only on an EVPN network.

By default, the device issues an IPv6 host route FIB entry to the hardware after the entry is generated. This feature enables the device to issue an IPv6 host route FIB entry to the hardware only when the entry is required for packet forwarding. This feature saves hardware resources on the device.

Set an appropriate aging timer for IPv6 host route FIB entries according to your network. A much longer or shorter aging timer will degrade the device performance.

- If the aging timer is too long, the device will save many outdated IPv6 host route FIB entries and fail to accommodate the most recent network changes. These entries cannot be used for correct packet forwarding and exhaust FIB resources.
- If the aging timer is too short, the device will delete the valid IPv6 host route FIB entries that can still be effective for packet forwarding. As a result, FIB entry flapping will occur, and the device performance will be affected.

### **Examples**

# Enable conversational learning for IPv6 host route FIB entries and set the entry aging timer to 80 minutes.

```
<Sysname> system-view
[Sysname] ipv6 forwarding-conversational-learning aging 80
```
# <span id="page-46-0"></span>l3-vni

Use **l3-vni** to configure an L3 VXLAN ID for a VSI interface or for the public instance.

Use **undo l3-vni** to remove the L3 VXLAN ID for a VSI interface or for the public instance.

### **Syntax**

```
l3-vni vxlan-id
```
**undo l3-vni**

# **Default**

No L3 VXLAN ID is configured for a VSI interface or for the public instance.

# **Views**

VSI interface view

#### Public instance view

# **Predefined user roles**

network-admin

### **Parameters**

*vxlan-id*: Specifies a VXLAN ID. The value range for this argument is 0 to 16777215.

# **Usage guidelines**

On distributed EVPN gateways, you must configure L3 VXLAN IDs for the gateways to differentiate traffic of different VPN instances.

To forward Layer 3 traffic of a VPN instance, you must assign an L3 VXLAN ID to the VSI interface of the VPN instance. To forward Layer 3 traffic of the public network, you must assign the same L3 VXLAN ID to the public instance and the VSI interface of the public instance.

To modify the L3 VXLAN ID for the public instance, you must first delete the original L3 VXLAN ID.

The L3 VXLAN ID specified by using this command cannot be the same as any VXLAN ID specified by using the **mapping vni** command.

#### **Examples**

# Configure the L3 VXLAN ID as 1000 for VSI-interface 100.

<Sysname> system-view [Sysname] interface vsi-interface 100 [Sysname-Vsi-interface100] l3-vni 1000

# <span id="page-47-0"></span>mac-address forwarding-conversational-learning

Use **mac-address forwarding-conversational-learning** to enable conversational learning for remote MAC address entries.

Use **undo mac-address forwarding-conversational-learning** to disable conversational learning for remote MAC address entries.

### **Syntax**

#### **mac-address forwarding-conversational-learning**

**undo mac-address forwarding-conversational-learning**

### **Default**

Conversational learning is disabled for remote MAC address entries.

### **Views**

System view

#### **Predefined user roles**

network-admin

# **Usage guidelines**

Use this command only on an EVPN network.

By default, the device issues a remote MAC address entry to the hardware after the remote MAC address is advertised to the local site by BGP EVPN routes. This feature enables the device to issue a remote MAC address entry to the hardware only when the entry is required for packet forwarding. This feature saves hardware resources on the device.

With this feature enabled, the device generates a blackhole MAC address entry for an unknown MAC address if receiving 50 frames destined for that MAC address within the MAC aging time. For

more information about the MAC aging time and blackhole MAC address entries, see MAC address table configuration in *Layer 2—LAN Switching Configuration Guide*.

# **Examples**

# Enable conversational learning for remote MAC address entries.

```
<Sysname> system-view
[Sysname] mac-address forwarding-conversational-learning
```
# <span id="page-48-0"></span>mac-advertising disable

Use **mac-advertising disable** to disable MAC address advertisement and withdraw advertised MAC addresses.

Use **undo mac-advertising disable** to restore the default.

### **Syntax**

**mac-advertising disable**

**undo mac-advertising disable**

### **Default**

MAC address advertisement is enabled.

### **Views**

EVPN instance view

### **Predefined user roles**

network-admin

#### **Usage guidelines**

The MAC information and ARP information advertised by the VTEP overlap. To avoid duplication, use this command to disable MAC address advertisement and withdraw the MAC addresses advertised to remote VTEPs.

### **Examples**

# Disable MAC address advertisement and withdraw advertised MAC addresses for an EVPN instance.

```
<Sysname> system-view
[Sysname] vsi aaa
[Sysname-vsi-aaa] evpn encapsulation vxlan
[Sysname-vsi-aaa-evpn-vxlan] mac-advertising disable
```
# <span id="page-48-1"></span>mapping vni

Use **mapping vni** to map a local VXLAN to a remote VXLAN.

Use **undo mapping vni** to restore the default.

### **Syntax**

**mapping vni** *vxlan-id*

**undo mapping vni**

# **Default**

A local VXLAN is not mapped to any remote VXLAN.

# **Views**

EVPN instance view

# **Predefined user roles**

network-admin

# **Parameters**

*vxlan-id*: Specifies a remote VXLAN ID. The value range for this argument is 0 to 16777215.

# **Usage guidelines**

The VXLAN mapping feature provides Layer 2 connectivity for a tenant subnet that uses different VXLAN IDs in multiple data centers.

VXLAN mapping includes the following types:

- **Non-intermediate VXLAN mapping**—When two data centers use different VXLAN IDs for a subnet, map the local VXLAN to the remote VXLAN on the ED of one data center. For example, for VXLAN 10 of data center 1 to communicate with VXLAN 20 of data center 2, map VXLAN 10 to VXLAN 20 on the ED of data center 1.
- **Intermediate VXLAN mapping**—When multiple data centers use different VXLAN IDs for a subnet, map the VXLANs to an intermediate VXLAN on all EDs. For example, data center 1 uses VXLAN 10, data center 2 uses VXLAN 20, and data center 3 uses VXLAN 30. To provide connectivity for the VXLANs, map them to intermediate VXLAN 500 on EDs of the data centers. You must use intermediate VXLAN mapping if more than two data centers use different VXLAN IDs. The intermediate VXLAN can be used only for VXLAN mapping, and it cannot be used for common VXLAN services.

You must create mapped remote VXLANs on the device, create an EVPN instance for each remote VXLAN, and configure RD and route target settings for the EVPN instances.

The mapped remote VXLAN ID cannot be any L3 VXLAN ID specified by using the **l3-vni** command or the reserved VXLAN ID specified by using the **reserved vxlan** command.

### **Examples**

# Map local VXLAN 100 to remote VXLAN 200.

```
<Sysname> system-view
[Sysname] vsi aaa
[Sysname-vsi-aaa] vxlan 100
[Sysname-vsi-aaa-vxlan-100] quit
[Sysname-vsi-aaa] evpn encapsulation vxlan
[Sysname-vsi-aaa-evpn-vxlan] mapping vni 200
```
# **Related commands**

**reserved vxlan** (*VXLAN Command Reference*)

# <span id="page-49-0"></span>nd mac-learning disable

Use **nd mac-learning disable** to disable an EVPN instance from learning MAC addresses from ND information.

Use **undo nd mac-learning disable** to restore the default.

### **Syntax**

```
nd mac-learning disable
undo nd mac-learning disable
```
# **Default**

An EVPN instance learns MAC addresses from ND information.

### **Views**

EVPN instance view

# **Predefined user roles**

network-admin

# **Usage guidelines**

The MAC information and ND information advertised by a remote VTEP overlap. To avoid duplication, use this command to disable the learning of MAC addresses from ND information. EVPN will learn remote MAC addresses only from the MAC information advertised from remote sites.

# **Examples**

# Disable an EVPN instance from learning MAC addresses from ND information.

<Sysname> system-view [Sysname] vsi aaa [Sysname-vsi-aaa] evpn encapsulation vxlan [Sysname-vsi-aaa-evpn-vxlan] nd mac-learning disable

# <span id="page-50-0"></span>peer advertise evpn-route suppress

Use **peer advertise evpn-route suppress** to suppress the advertisement of specific BGP EVPN routes to a peer or peer group.

Use **undo peer advertise evpn-route suppress** to restore the default.

# **Syntax**

**peer** { *group-name* | *ipv4-address* [ *mask-length* ] } **advertise evpn-route suppress** { **ip-prefix** | **mac-ip** }

```
undo peer { group-name | ipv4-address [ mask-length ] } advertise evpn-route 
suppress { ip-prefix | mac-ip }
```
# **Default**

Advertisement of BGP EVPN routes is not suppressed.

### **Views**

BGP EVPN address family view

### **Predefined user roles**

network-admin

### **Parameters**

*group-name*: Specifies a peer group by its name, a case-sensitive string of 1 to 47 characters. The peer group must exist.

*ipv4-address*: Specifies a peer by its IPv4 address. The peer must exist.

*mask-length*: Specifies a mask length in the range of 0 to 32. To specify a subnet, you must specify both the *ipv4-address* and *mask-length* arguments.

**ip-prefix**: Suppresses IP prefix advertisement routes.

**mac-ip**: Suppresses MAC/IP advertisement routes.

### **Usage guidelines**

To reduce the number of BGP EVPN routes on EDs of an EVPN-DCI network, suppress the advertisement of specific BGP EVPN routes on the EDs.

If two VSI interfaces on EVPN gateways of different data centers use the same IP address, do not suppress the advertisement of MAC/IP advertisement routes on the EDs of the data centers. If you suppress the advertisement of these routes, the EDs cannot communicate with each other.

### **Examples**

# Suppress the IP prefix advertisement routes advertised to peer 1.1.1.1.

```
<Sysname> system-view
[Sysname] bgp 100
[Sysname-bgp-default] address-family l2vpn evpn
[Sysname-bgp-default-evpn] peer 1.1.1.1 advertise evpn-route suppress ip-prefix
```
# <span id="page-51-0"></span>peer default-gateway no-advertise

Use **peer default-gateway no-advertise** to remove the default-gateway extended community attribute from the EVPN gateway routes advertised to a peer or peer group.

Use **undo peer default-gateway no-advertise** to restore the default.

### **Syntax**

```
peer { group-name | ipv4-address [ mask-length ] } default-gateway 
no-advertise
```

```
undo peer { group-name | ipv4-address [ mask-length ] } default-gateway 
no-advertise
```
### **Default**

EVPN gateway routes advertised to peers and peer groups contain the default-gateway extended community attribute.

# **Views**

BGP EVPN address family view

# **Predefined user roles**

network-admin

### **Parameters**

*group-name*: Specifies a peer group by its name, a case-sensitive string of 1 to 47 characters. The peer group must exist.

*ipv4-address*: Specifies a peer by its IPv4 address. The peer must exist.

*mask-length*: Specifies a mask length in the range of 0 to 32. To specify a subnet, you must specify both the *ipv4-address* and *mask-length* arguments.

# **Usage guidelines**

An EVPN gateway route is the route for the IP address of a VSI interface on an EVPN gateway. By default, the EVPN gateway routes advertised by an EVPN gateway contain the default-gateway extended community attribute. The EVPN gateway routes with that attribute cannot be used as ECMP routes. You can use this command to remove the default-gateway extended community attribute from EVPN gateway routes for the routes to be used for load sharing.

### **Examples**

# Remove the default-gateway extended community attribute from the EVPN gateway routes advertised to peer 1.1.1.1.

```
<Sysname> system-view
[Sysname] bgp 100
[Sysname-bgp-default] address-family l2vpn evpn
[Sysname-bgp-default-evpn] peer 1.1.1.1 default-gateway no-advertise
```
# <span id="page-52-0"></span>peer next-hop-invariable

Use **peer next-hop-invariable** to configure the device to not change the next hop of routes advertised to an EBGP peer or peer group.

Use **undo peer next-hop-invariable** to configure the device to use its address as the next hop of routes advertised to an EBGP peer or peer group.

# **Syntax**

```
peer { group-name | ipv4-address [ mask-length ] } next-hop-invariable
undo peer { group-name | ipv4-address [ mask-length ] } next-hop-invariable
```
### **Default**

The device uses its address as the next hop of routes advertised to EBGP peers or peer groups.

# **Views**

BGP EVPN address family view

## **Predefined user roles**

network-admin

### **Parameters**

*group-name*: Specifies a peer group by its name, a case-sensitive string of 1 to 47 characters.

*ipv4-address*: Specifies a peer by its IPv4 address.

*mask-length*: Specifies a mask length in the range of 0 to 32. To specify a subnet, you must specify both the *ipv4-address* and *mask-length* arguments.

### **Usage guidelines**

This command is exclusive with the **peer next-hop-local** command.

The next hop in BGP EVPN routes is the IP address of the originating VTEP. By default, the device replaces the next hop of IBGP routes with its address when advertising the routes to an EBGP peer. If the device is a transport network device, it will modify the next hop of BGP EVPN routes. For VTEPs to learn one another's IP address, you must configure the device to not change the next hop of routes advertised to EBGP peers.

### **Examples**

# Configure the device to not change the next hop of routes advertised to EBGP peer 1.1.1.1.

```
<Sysname> system-view
[Sysname] bgp 100
[Sysname-bgp-default] address-family l2vpn evpn
[Sysname-bgp-default-evpn] peer 1.1.1.1 next-hop-invariable
```
### **Related commands**

**peer next-hop-local** (*Layer 3—IP Routing Command Reference*)

# <span id="page-53-0"></span>peer re-originated

Use **peer re-originated** to replace the L3 VXLAN ID and RD of IP prefix advertisement routes.

Use **undo peer re-originated** to restore the default.

### **Syntax**

```
peer { group-name | ipv4-address [ mask-length ] } re-originated
undo peer { group-name | ipv4-address [ mask-length ] } re-originated
```
**Default**

The device does not modify the L3 VXLAN ID or RD of the IP prefix advertisement routes that are received from peers or peer groups.

### **Views**

BGP EVPN address family view

### **Predefined user roles**

network-admin

### **Parameters**

*group-name*: Specifies a peer group by its name, a case-sensitive string of 1 to 47 characters. The peer group must exist.

*ipv4-address*: Specifies a peer by its IPv4 address. The peer must exist.

*mask-length*: Specifies a mask length in the range of 0 to 32. To specify a subnet, you must specify both the *ipv4-address* and *mask-length* arguments.

### **Usage guidelines**

In an EVPN-DCI network, use this command to enable communication between data centers that use different L3 VXLAN IDs or hide the L3 VXLAN ID of a data center. After you execute this command on an ED, the ED performs the following operations after receiving IP prefix advertisement routes:

- **1.** Matches the route targets of the routes with the import route targets of local VPN instances.
- **2.** Replaces the L3 VXLAN ID and RD of the routes with the L3 VXLAN ID and RD of the matching local VPN instance.
- **3.** Advertises the routes to a VTEP or remote ED.

After you execute this command, an ED advertises only IP prefix advertisement routes with the replaced L3 VXLAN ID and RD. The IP prefix advertisement routes with the original L3 VXLAN ID and RD are not advertised.

If the RD of a received IP prefix advertisement route is identical to the RD of the matching local VPN instance, an ED does not replace the L3 VXLAN ID of the route or regenerate the route. As a result, the ED does not advertise the route. As a best practice, assign unique RDs to VPN instances on different EVPN gateways and EDs when you use this command.

# **Examples**

# Replace the L3 VXLAN ID and RD of IP prefix advertisement routes.

```
<Sysname> system-view
[Sysname] bgp 100
[Sysname-bgp-default] address-family l2vpn evpn
[Sysname-bgp-default-evpn] peer 1.1.1.1 re-originated
```
# <span id="page-54-0"></span>peer router-mac-local

Use **peer router-mac-local** to enable route router MAC replacement for a peer or peer group. Use **undo peer router-mac-local** to cancel route router MAC replacement configuration for a peer or peer group.

### **Syntax**

```
peer { group-name | ipv4-address [ mask-length ] } router-mac-local
```
**undo peer** { *group-name* | *ipv4-address* [ *mask-length* ] } **router-mac-local**

# **Default**

The device does not modify the router MAC address of routes before advertising the routes.

### **Views**

BGP EVPN address family view

### **Predefined user roles**

network-admin

### **Parameters**

*group-name*: Specifies a peer group by its name, a case-sensitive string of 1 to 47 characters. The peer group must exist.

*ipv4-address*: Specifies a peer by its IPv4 address. The peer must exist.

*mask-length*: Specifies a mask length in the range of 0 to 32. To specify a subnet, you must specify both the *ipv4-address* and *mask-length* arguments

### **Usage guidelines**

This command enables an ED to use its router MAC address to replace the router MAC address of routes received from and advertised to a peer or peer group in the local data center. The router MAC replacement process is as follows:

- For routes received from the peer or peer group, the ED performs router MAC replacement and advertises the routes to remote EDs.
- For routes received from a remote data center, the ED performs router MAC replacement and advertises the routes to the peer or peer group.

### **Examples**

# In BGP EVPN address family view, enable route router MAC replacement for peer 1.1.1.1.

```
<Sysname> system-view
[Sysname] bgp 100
[Sysname-bgp-default] address-family l2vpn evpn
[Sysname-bgp-default-evpn] peer 1.1.1.1 router-mac-local
```
# <span id="page-54-1"></span>policy vpn-target

Use **policy vpn-target** to enable route target filtering for BGP EVPN routes.

Use **undo policy vpn-target** to disable route target filtering for BGP EVPN routes.

# **Syntax**

```
policy vpn-target
undo policy vpn-target
```
# **Default**

Route target filtering is enabled for BGP EVPN routes.

### **Views**

BGP EVPN address family view

# **Predefined user roles**

network-admin

### **Usage guidelines**

When route target filtering is enabled for BGP EVPN routes, the EVPN routing table accepts only BGP EVPN routes of which the export route targets match the local import route targets. If the device must save all BGP EVPN routes, use the **undo policy vpn-target** command to disable route target filtering for BGP EVPN routes.

# **Examples**

# Disable route target filtering for BGP EVPN routes.

<Sysname> system-view [Sysname] bgp 100 [Sysname-bgp-default] address-family l2vpn evpn [Sysname-bgp-default-evpn] undo policy vpn-target

# <span id="page-55-0"></span>route-distinguisher (EVPN instance view)

Use **route-distinguisher** to configure an RD for an EVPN instance.

Use **undo route-distinguisher** to restore the default.

### **Syntax**

```
route-distinguisher { route-distinguisher | auto [ router-id ] }
```
### **undo route-distinguisher**

### **Default**

No RD is configured for an EVPN instance.

# **Views**

EVPN instance view

### **Predefined user roles**

network-admin

### **Parameters**

*route-distinguisher*: Specifies an RD, a string of 3 to 21 characters. The RD cannot be all zeros and can use one of the following formats:

- *16-bit AS number:32-bit user-defined number*. For example, 101:3.
- *32-bit IP address:16-bit user-defined number*. For example, 192.168.122.15:1.
- *32-bit AS number:16-bit user-defined number*. For example, 65536:1. The AS number must be equal to or greater than 65536.

**auto**: Automatically generates an RD in the *N:VXLAN ID* format. The initial value of *N* is 1. If *N:VXLAN ID* is already in use, the system increases the value of *N* by 1 until the RD is available.

**router-id**: Automatically generates an RD based on the router ID in the *Router ID***:***N* format. The initial value of *N* is 1. If *Router ID***:***N* is already in use, the system increases the value of *N* by 1 until the RD is available. If you do not specify this keyword with the **auto** keyword, the system automatically generates an RD based on the VXLAN ID in the *N***:***VXLAN ID* format.

# **Usage guidelines**

EVPN uses MP-BGP to advertise BGP EVPN routes for automatic VTEP discovery, MAC reachability information advertisement, and host route advertisement. MP-BGP uses the RD to differentiate BGP EVPN routes of different EVPN instances.

### **Examples**

# Configure 22:1 as the RD of an EVPN instance.

<Sysname> system-view [Sysname] vsi aaa [Sysname-vsi-aaa] evpn encapsulation vxlan [Sysname-vsi-aaa-evpn-vxlan] route-distinguisher 22:1

# <span id="page-56-0"></span>route-distinguisher (public instance view)

Use **route-distinguisher** to configure an RD for the public instance.

Use **undo route-distinguisher** to restore the default.

### **Syntax**

**route-distinguisher** *route-distinguisher*

**undo route-distinguisher**

### **Default**

No RD is configured for the public instance.

# **Views**

Public instance view

### **Predefined user roles**

network-admin

### **Parameters**

*route-distinguisher*: Specifies an RD, a string of 3 to 21 characters. The RD can use one of the following formats:

- *16-bit AS number:32-bit user-defined number*. For example, 101:3.
- *32-bit IP address:16-bit user-defined number*. For example, 192.168.122.15:1.
- *32-bit AS number:16-bit user-defined number*. For example, 65536:1. The AS number must be equal to or greater than 65536.

# **Usage guidelines**

To modify the RD of the public instance, first execute the **undo route-distinguisher** command to remove the original RD.

### **Examples**

# Configure 22:1 as the RD of the public instance.

<Sysname> system-view [Sysname] ip public-instance [Sysname-public-instance] route-distinguisher 22:1

# <span id="page-57-0"></span>rr-filter

Use  $rr$ -filter to create a route reflector (RR) reflection policy.

Use **undo rr-filter** to restore the default.

# **Syntax**

**rr-filter** *ext-comm-list-number*

**undo rr-filter**

### **Default**

An RR does not filter reflected BGP EVPN routes.

### **Views**

BGP EVPN address family view

### **Predefined user roles**

network-admin

# **Parameters**

*ext-comm-list-number*: Specifies an extended community attribute list by its number in the range of 1 to 199.

# **Usage guidelines**

This command enables an RR to reflect only received BGP EVPN routes that match the attributes in the specified extended community attribute list.

If a cluster contains multiple RRs, you can configure different reflection policies on the RRs for load sharing among the RRs.

For more information about the extended community attribute list, see *Layer 3—IP Routing Configuration Guide*.

# **Examples**

# Configure a reflection policy for the device to reflect BGP EVPN routes that match extended community attribute list 10.

<Sysname> system-view [Sysname] bgp 100 [Sysname-bgp-default] address-family l2vpn evpn [Sysname-bgp-default-evpn] rr-filter 10

# **Related commands**

**ip extcommunity-list** (*Layer 3—IP Routing Command Reference*)

# <span id="page-57-1"></span>vpn-route cross multipath

Use **vpn-route cross multipath** to enable ECMP VPN route redistribution.

Use **undo vpn-route cross multipath** to disable ECMP VPN route redistribution.

### **Syntax**

**vpn-route cross multipath undo vpn-route cross multipath**

### **Default**

ECMP VPN route redistribution is disabled. If multiple routes have the same prefix and RD, BGP only imports the optimal route into the EVPN routing table.

### **Views**

BGP EVPN address family view

# **Predefined user roles**

network-admin

### **Usage guidelines**

ECMP VPN route redistribution enables BGP to import all routes that have the same prefix and RD into the EVPN routing table.

### **Examples**

# Enable ECMP VPN route redistribution.

```
<Sysname> system-view
[Sysname] bgp 100
[Sysname-bgp-default] address-family l2vpn evpn
[Sysname-bgp-default-evpn] vpn-route cross multipath
```
# <span id="page-58-0"></span>vpn-target

Use **vpn-target** to configure route targets for EVPN.

Use **undo vpn-target** to delete route targets for EVPN.

#### **Syntax**

In EVPN instance view:

```
vpn-target { vpn-target&<1-8> | auto } [ both | export-extcommunity |
import-extcommunity ]
```

```
undo vpn-target { vpn-target&<1-8> | auto | all } [ both |
export-extcommunity | import-extcommunity ]
```
VPN instance EVPN view, public instance view, public instance IPv4 address family view, public instance IPv6 address family view, or public instance EVPN view:

```
vpn-target vpn-target&<1-8> [ both | export-extcommunity |
import-extcommunity ]
```

```
undo vpn-target { all | vpn-target&<1-8> [ both | export-extcommunity |
import-extcommunity ] }
```
### **Default**

EVPN does not have route targets.

### **Views**

EVPN instance view

VPN instance EVPN view

Public instance view

Public instance EVPN view

Public instance IPv4 address family view

Public instance IPv6 address family view

# **Predefined user roles**

network-admin

### **Parameters**

*vpn-target*&<1-8>: Specifies a space-separated list of up to eight route targets. Each route target is a string of 3 to 21 characters in one of the following formats:

- *16-bit AS number:32-bit user-defined number*. For example, 101:3.
- *32-bit IP address:16-bit user-defined number*. For example, 192.168.122.15:1.
- *32-bit AS number:16-bit user-defined number*. For example, 65536:1. The AS number must be equal to or greater than 65536.

**auto**: Automatically generates a route target in the format of *BGP AS number:VXLAN ID*.

**both**: Uses the specified route targets as both import and export targets. If you do not specify the **both**, **export-extcommunity**, or **import-extcommunity** keyword, the **both** keyword applies.

**export-extcommunity**: Uses the specified route targets as export targets.

**import-extcommunity**: Uses the specified route targets as import targets.

**all**: Specifies all route targets.

# **Usage guidelines**

EVPN uses MP-BGP to advertise BGP EVPN routes for automatic VTEP discovery, MAC reachability information advertisement, and host route advertisement. MP-BGP uses route targets to control the advertisement and acceptance of BGP EVPN routes.

A VTEP sets the export targets for BGP EVPN routes before advertising the routes to remote VTEPs. The VTEP checks the export targets of BGP EVPN routes from remote VTEPs and imports only BGP EVPN routes of which the export targets match the local import targets.

If you execute this command multiple times, all configured route targets take effect.

### **Examples**

# Configure import route targets 10:1, 100:1, and 1000:1 for an EVPN instance.

<Sysname> system-view [Sysname] vsi aaa [Sysname-vsi-aaa] evpn encapsulation vxlan [Sysname-vsi-aaa-evpn-vxlan] vpn-target 10:1 100:1 1000:1 import-extcommunity